# **WHEELER**

## **KIT A ROUE Version B = autobloquante Version R = réversible Q60RA / PRF40**

Attention : d'après les directives CEE en vigueurs. La personne qui installe ce matériel (particulier ou professionnel) est réputée compétente. Elle doit pouvoir installer ce matériel dans les règles de l'art en respectant les consignes du fabricant. L'achat implique votre accord tacite du respect des procédures et instructions du fabricant.

**Attention : Avant** d'effectuer l'installation, **lire attentivement ce manuel** qui fait partie intégrante de cet ensemble. En cas de doutes avant montage contactez notre service technique.

**Notre assistance en ligne est disponible pour vous aider lors de points particuliers, en aucun cas pour faire toute la pose en direct au téléphone, et en aucun cas ne se déplace sur site.** 

Ce matériel est en libre accès, le client doit s'assurer de son équipement et de sa compétence (ou celui du tiers qui installe), sans pouvoir prétendre ni à une prise en charge, ni dédommagement, s'il n'arrive pas à installer le matériel conformément.

Si vous pensez ne pas maîtriser l'installation de cet équipement faites appel à un professionnel compétent.

**Conservez ce manuel toute la vie du produit, important pour les réglages ou SAV ultérieur.** 

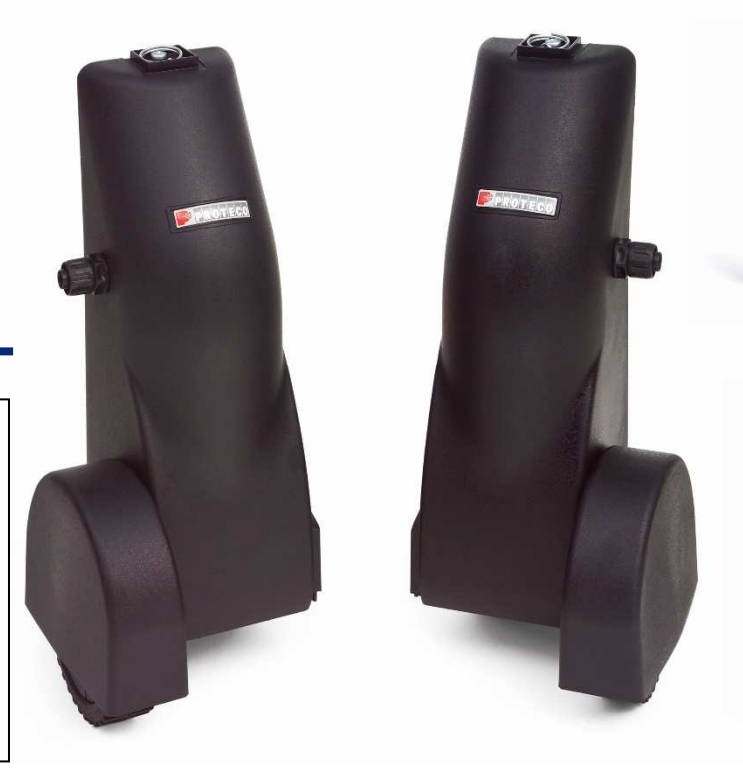

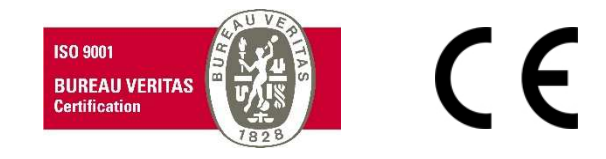

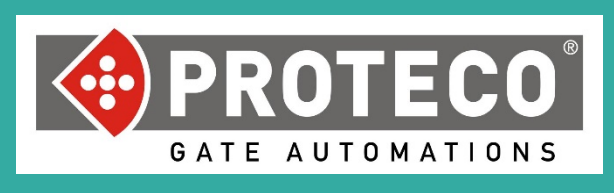

*Nous contacter : PROTECO France ZAC KM DELTA – 60 RUE ETIENNE LENOIR 30900 NIMES Tel : 04.66.70.60.70 Fax : 04.66.70.60.79 Mail : contact@proteco30.fr* 

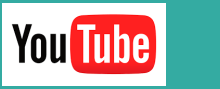

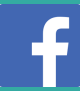

## **Index**

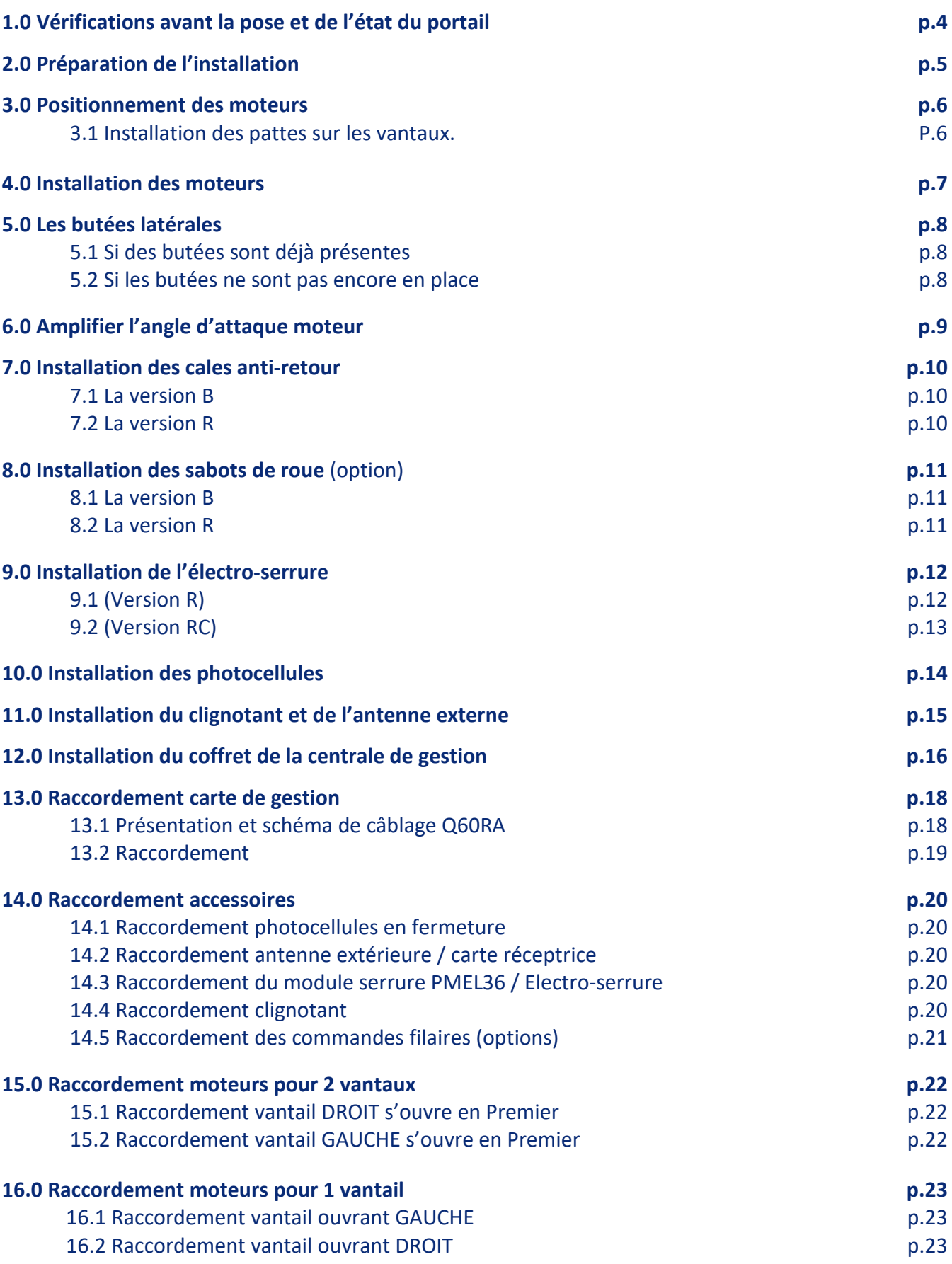

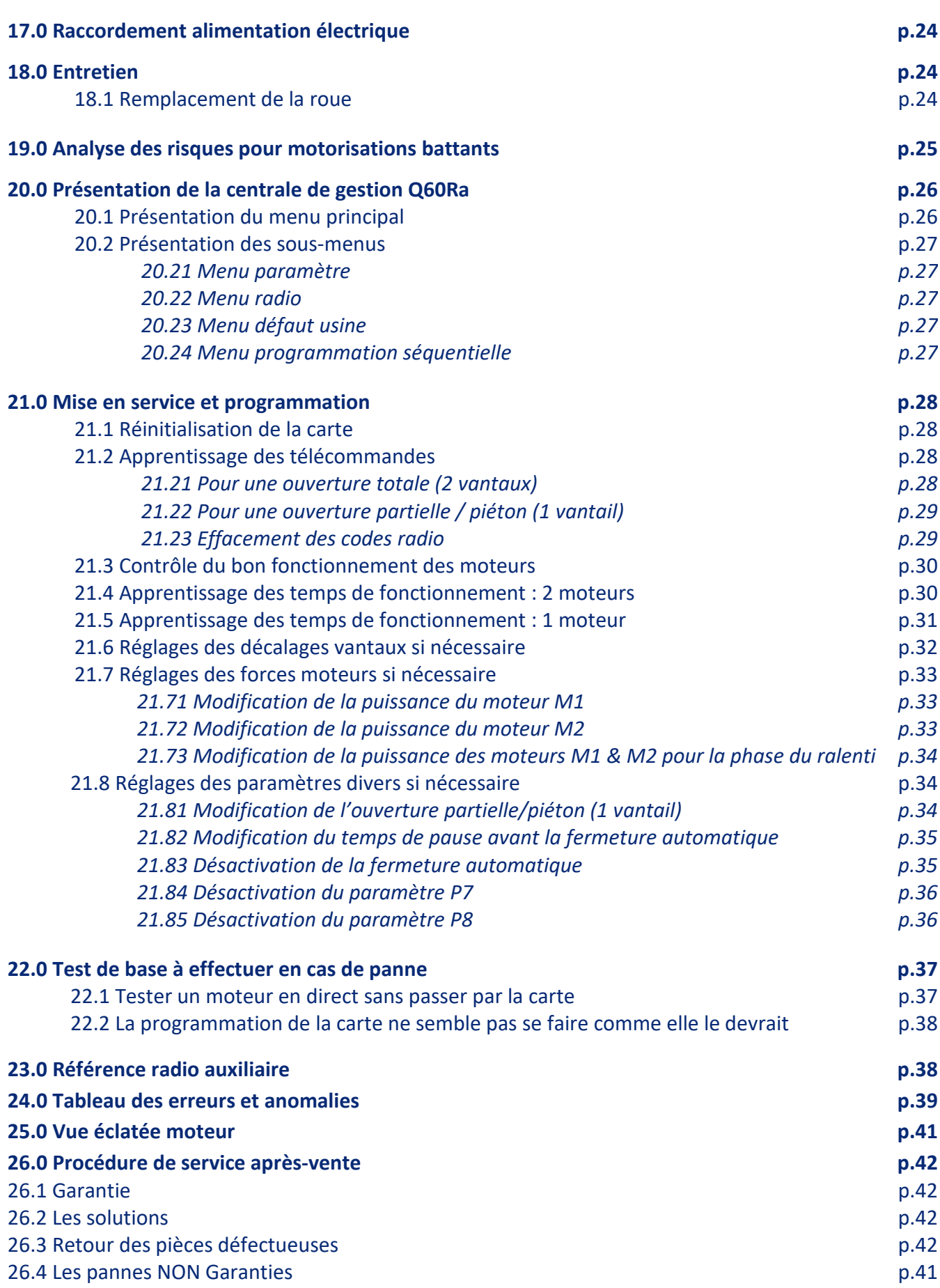

## **1.0 Vérifications avant la pose et de l'état du portail**

### Avant de procéder au montage de la motorisation, le système est-il approprié à votre portail.

Ne motorisez pas un portail en mauvais état, la motorisation va amplifier les défauts.

Si **vous constatez des anomalies**, il convient d'y **remédier avant le montage** de la motorisation. Les **gonds** doivent être **graissés** et **ne pas avoir de jeu** ni au niveau de leur axe, ni au niveau du scellement dans la maçonnerie.

Pour que cet appareil vous donne entière satisfaction, il est nécessaire que votre portail soit suffisamment solide.

**Impératif, le sol doit être dur, stable, et roulant**, ne fonctionne pas sur : terre, gravier, tout venant.

Si, il est en PVC ou très souple, soignez vos réglages, ou rapprochez-vous de notre service technique qui vous conseillera peut-être un autre système.

Votre portail doit posséder, des renforts suffisamment solides, sur lesquels seront fixés les moteurs. Il peut être nécessaire de renforcer les points de fixations existants.

Quand il est fermé, le portail devra avoir un espace entre vantaux de 10 mm à 5 mm minimum et il ne doit pas y avoir de frottement au sol.

Votre portail ne doit pas excéder **200 kg par vantail**, limite de capacité des moteurs. Vos vantaux pourront être très longs, à la condition qu'ils soient en majorité ajourés.

Le système n'a pas d'angle d'ouverture maximum (**270° possible**), il s'adaptera à l'ouverture existante sans modification.

**Attention !** L'hiver la graisse se fige dans les engrenages, le froid ralentit les réactions, pensez à augmenter un peu la puissance, et si nécessaire le temps de travail pour compenser.

Dans tous ces cas, Proteco pourra vous renseigner et vous obtenir, au besoin sur commande spéciale, l'appareil correspondant le mieux à votre cas particulier. En cas d'hésitation, vous pouvez obtenir des conseils auprès de nos techniciens. En cas de doute, ou de portail asymétrique, appelez nos conseillers techniques.

Il est parfois difficile de nous joindre au moment où vous le pouvez, envoyez un fax, un mail, donnez la référence de votre produit et la nature de votre problème, nous vous répondrons au plus vite.

**Nota : Le montage d'une motorisation sur un portail en mauvais état, risque d'entraîner à court terme la dégradation du portail ainsi que des parties mécaniques des motoréducteurs. D'autre part, une résistance mécanique anormale, risque d'être interprétée par la carte de gestion de la motorisation (selon modèle), comme un obstacle et peut entraîner régulièrement des arrêts de sécurité.** 

## **2.0 Préparation de l'installation**

### Attention à la version de votre modèle.

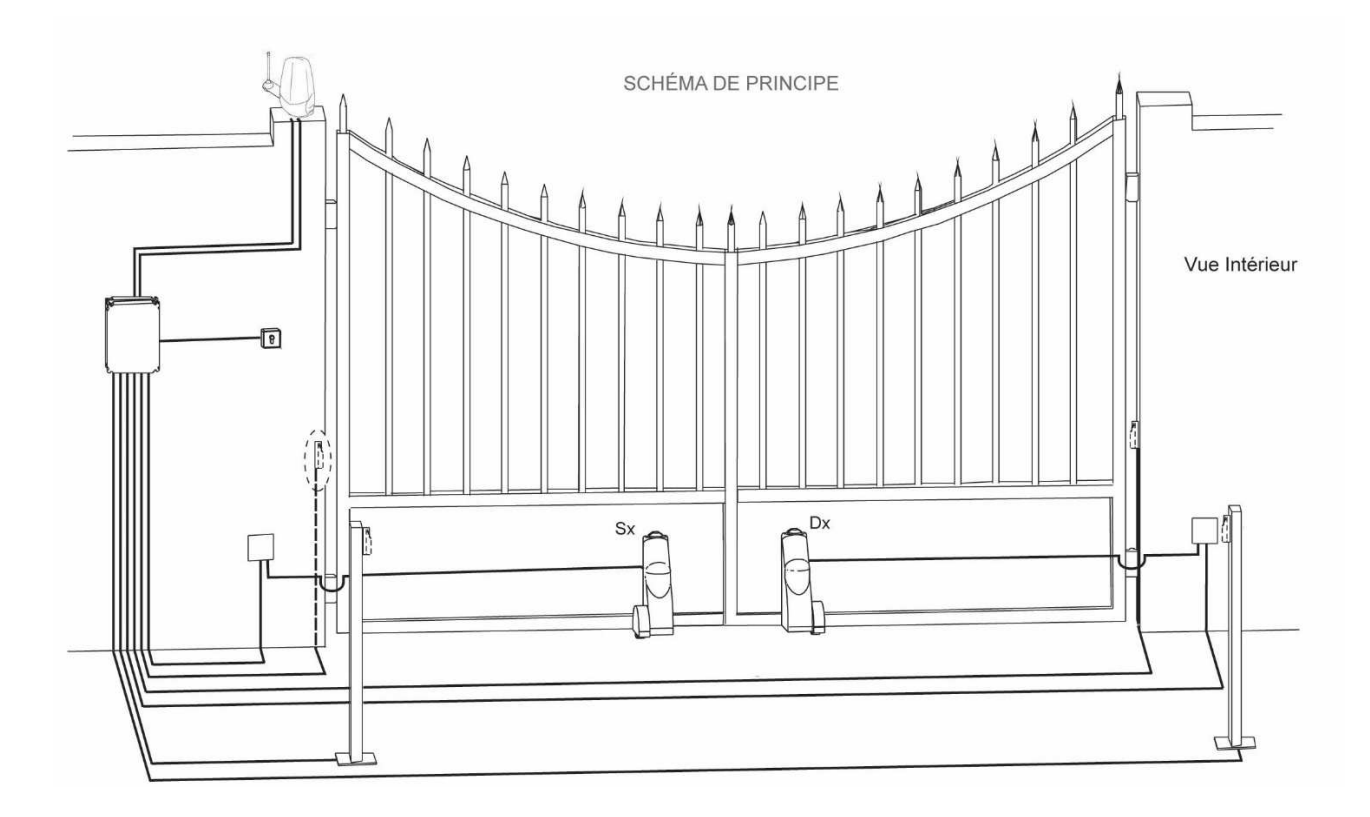

**Alimentation 230 Volts** : fils de section **2 x 1,5 mm² + terre**. (3G1.5) **Alimentation des Moteurs 230V ac** : fils **SOUPLE** de section **3 x 1,5 mm² + terre.** (4G1.5 souple) **Alimentation des accessoires 24V ac/dc** : fils de section idéal **0,75 mm²** (min. 0,5 mm² / max. 1 mm²).

**ATTENTION : au-delà de 50 m** entre la source d'alimentation **230V et la centrale de gestion**, il sera nécessaire d'opter pour du câble de section **2 x 2,5 mm² + terre**.

**(Terre obligatoirement connectée entre le tableau électrique et la carte).** 

Ce fil établira une liaison entre le coffret de la carte et un disjoncteur de 16 Ampères logé dans votre habitation et raccordé au secteur.

Il convient de préparer l'installation en acheminant les fils sous gaine, pour une protection optimale de chaque accessoire.

Il est fortement **déconseillé** d'utiliser du **fil rigide** ou **téléphonique,** (*trop cassant*) pour éviter de contraindre les borniers de la carte et créer des mauvais contacts.

La **version B** (Autobloquante) n'a **pas de serrure**, les moteurs se **bloquent seuls** en fin de course.

La **version R** (Réversible) à des moteurs qui **se débrayent** en fin de course, sans serrure la fermeture n'est pas assurée.

Les **versions R** ont donc besoin de la pose d'une **électro serrure** fournie qui assure le verrouillage. La **version R** a une **serrure verticale** avec sabot de sol.

La **versions RC** a une **serrure horizontale** qui solidarise les deux vantaux.

Ce schéma inclus des options non comprises dans le kit standard. (*Potelet, double jeu de cellules, butées au sol, …*).

# **3.0 Positionnement des moteurs**

### 3.1 Installation des pattes sur les vantaux.

Si la configuration de vos vantaux ne vous permet pas de fixer les moteurs, il conviendra de rajouter des plaques de maintien supplémentaires, comme symbolisé sur le schéma ci-dessous. Si vous avez opté pour l'option serrure, nous vous conseillons de la positionner à l'extrémité, pour un meilleur maintien. Pensez à réserver l'emplacement nécessaire.

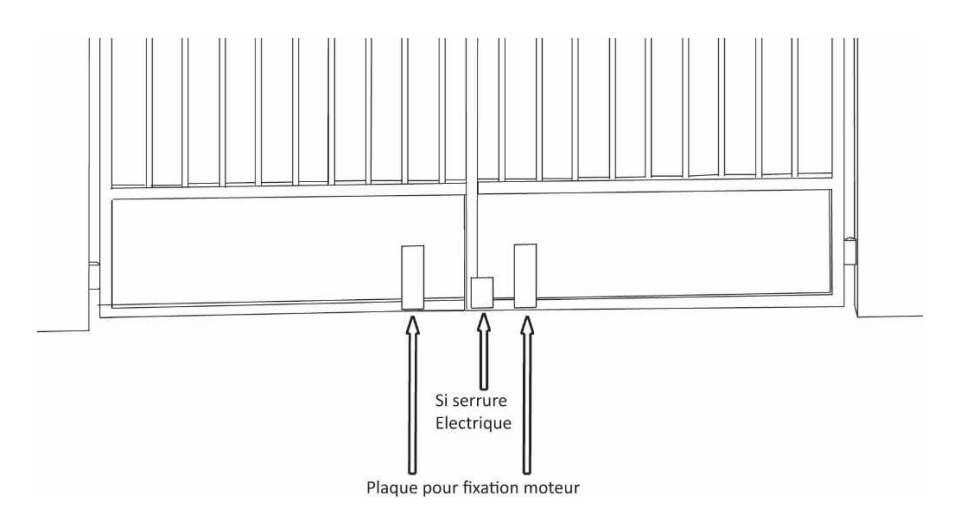

Les pattes support moteurs sont identiques. Il suffit juste de les inverser pour déterminer le sens pour lequel on va les utiliser. (SX : gauche et DX : droite)

Il est bon de noter que lorsque les moteurs seront positionnés, les roues devront être dans le sens de la courbe dessinée par l'extrémité du vantail en fonctionnement.

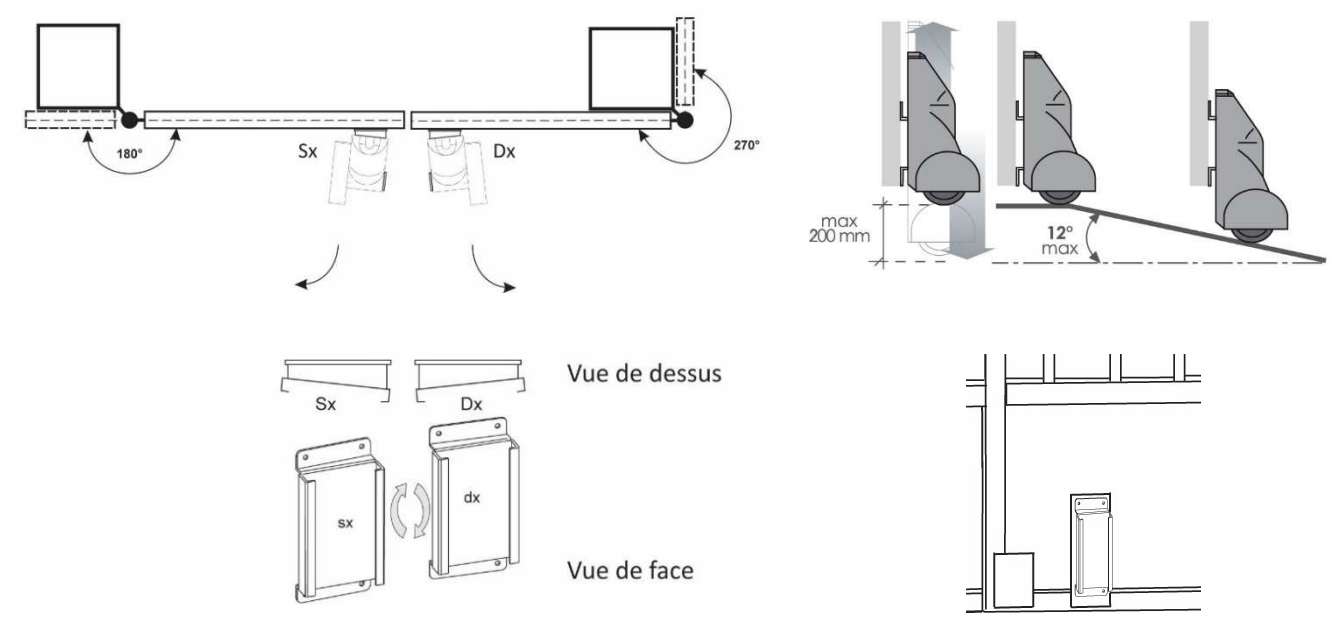

**Nota** : Pour des vantaux fragiles, bois ou aluminium, par exemple, il est conseillé de passer de part en part du portail avec contreplaque extérieure, pour éviter une ovalisation des trous, et/ou un arrachement du support.

# **4.0 Installation des moteurs**

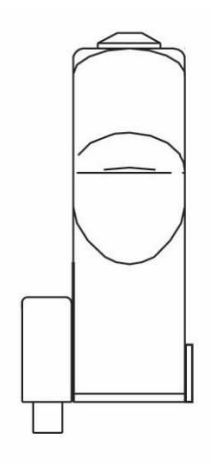

Moteur gauche

Moteur droit

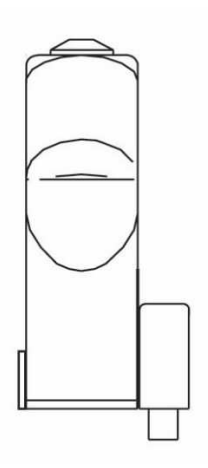

Une fois les supports moteurs solidement fixés et parfaitement de niveau sur tous les axes, positionnez les moteurs.

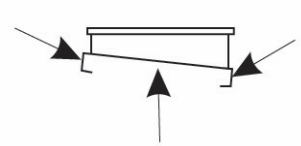

Avant la mise en place des moteurs, il convient de lubrifier les points de glissement et de le faire régulièrement. (*ex : lubrifiant ou graisse au silicone, …)* 

**Attention :** N'utilisez pas de graisse mécanique ou universelle afin d'éviter l'accumulation de poussières ou autres, qui empêcherait le bon fonctionnement du système.

> Faire glisser la plaque du moteur dans la patte de fixation pour mettre en place le moteur.

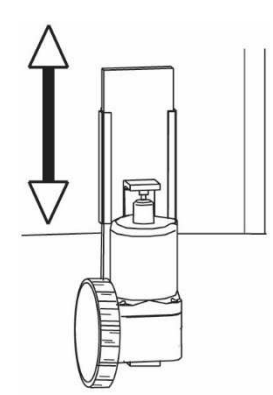

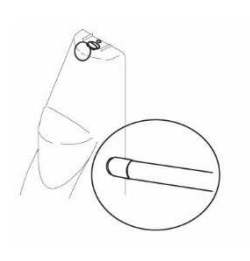

Insérer la gaine de protection des câbles dans le presse étoupe placé sur le côté du moteur.

# **5.0 Les butées latérales**

Les butées latérales et la centrale sont obligatoires pour un bon fonctionnement du produit. Nous vous conseillons donc d'apporter le plus grand soin à cette étape et de ne pas la négliger. Sans appui sur ces butées, des dysfonctionnements pourraient apparaître très rapidement, et vous pourriez avoir l'impression de manière ponctuelle que le système se « dérègle ».

#### **5.1 Si des butées sont déjà présentes :**

Ces butées ne doivent pas être pourvues de système de verrouillage à bascule. Si c'est le cas, il faut immobiliser ou supprimer le crochet basculant afin de laisser le portail libre de mouvement.

#### **5.2 Si les butées ne sont pas encore en place :**

Positionnez solidement des butées dans le sol qui permettront aux vantaux de venir s'appuyer en position, à l'angle d'ouverture souhaité.

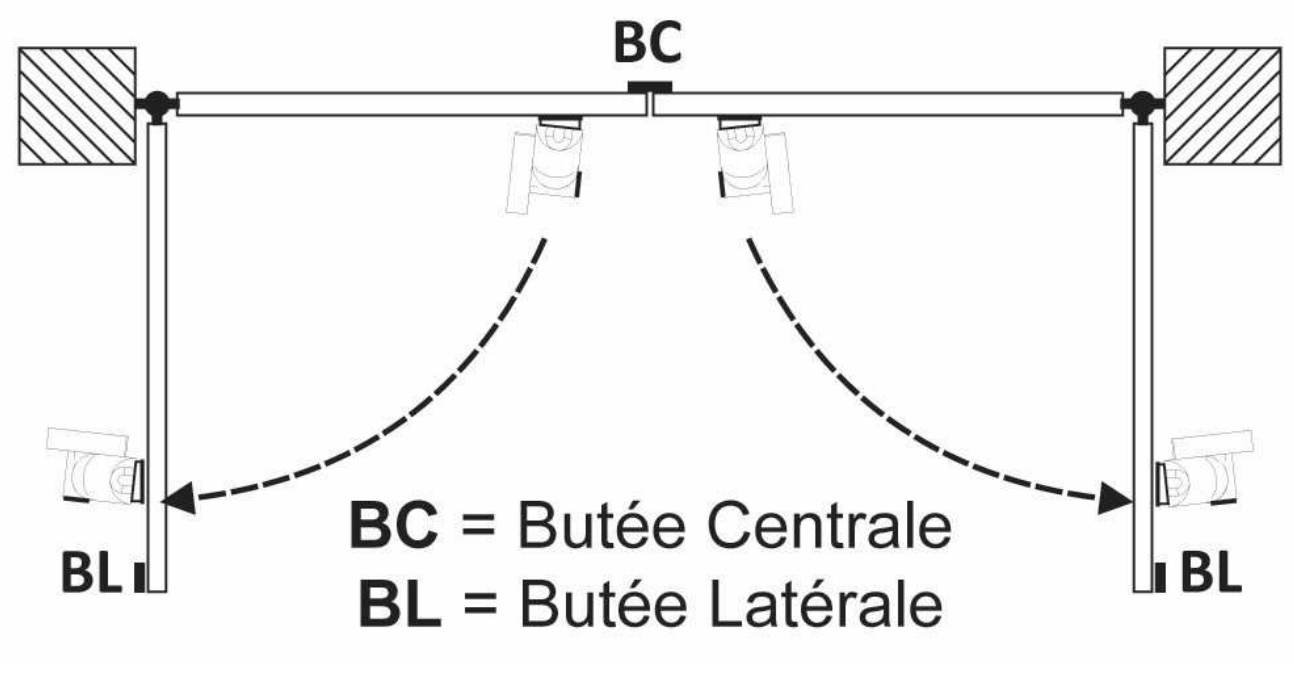

**\*** Les butées ne sont pas fournies dans le kit.

Cet automatisme a besoin de repères fixes pour effectuer correctement ses courses moteurs.

La petite équerre métallique fournie est utile pour créer un vantail couvrant si nécessaire.

# **6.0 Amplifier l'angle d'attaque moteur**

### Vous pouvez amplifier légèrement l'angle d'attaque si nécessaire.

Pour une pose des moteurs à une distance inférieure de 175 cm, entre l'axe du gond et la roue, il est fortement conseillé d'augmenter l'angle d'attaque du moteur.

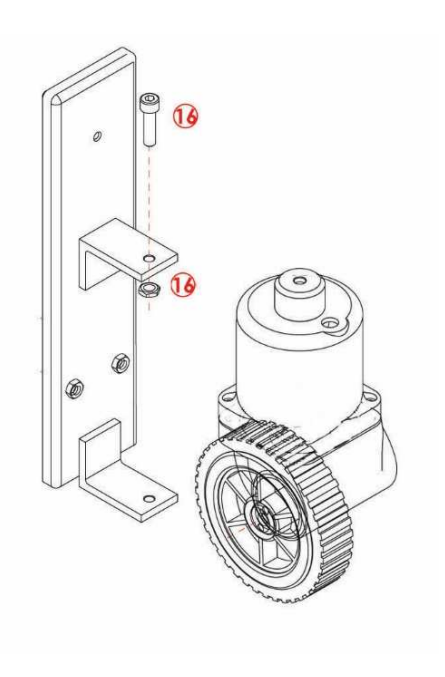

Desserrez l'écrou et la vis de tête (16), qui maintient le moteur sur son support

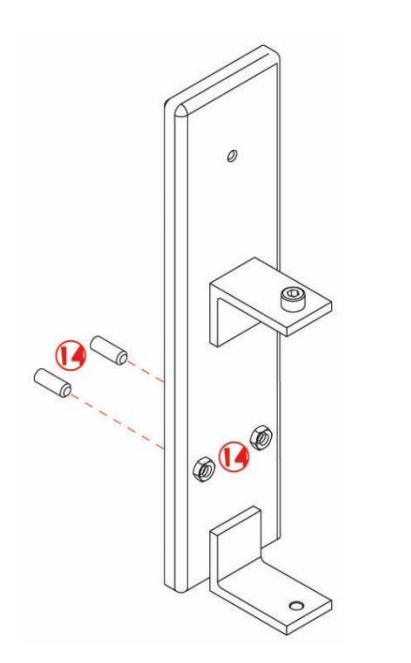

Desserrez les écrous de blocage (14) du support et à l'aide d'une clé 6 pans de 3, jouez sur les visses de droite et gauche (14), pour donner plus d'angle.

# **7.0 Installation des cales anti-retour**

### A positionner selon les versions **B** ou **R**

**7.1 La version B** comporte des cales anti-retours à placer devant les roues portail fermé, pour que les vantaux ne puissent pas être facilement poussés de l'extérieur et servent d'anti patinage en fin de course.

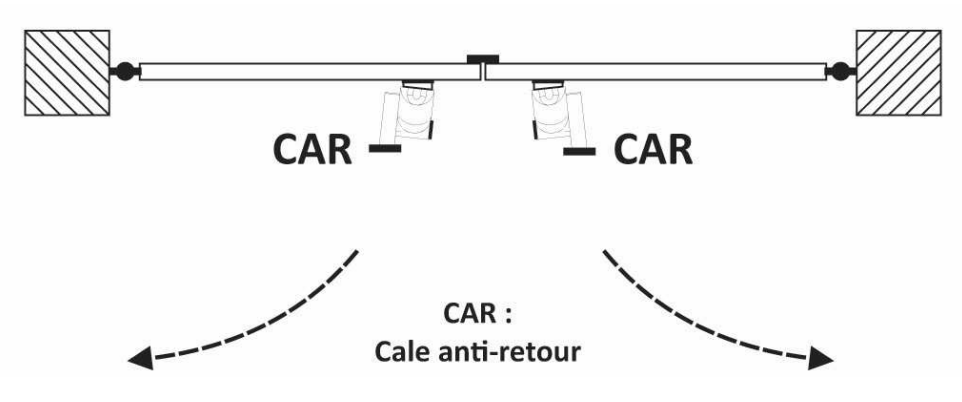

**7.2 La version R** comporte des cales anti-retours à placer derrière les roues portail ouvert, pour que les vantaux ne puissent se refermer seul en cas de vent ou de pente et servent d'anti patinage en fin de course.

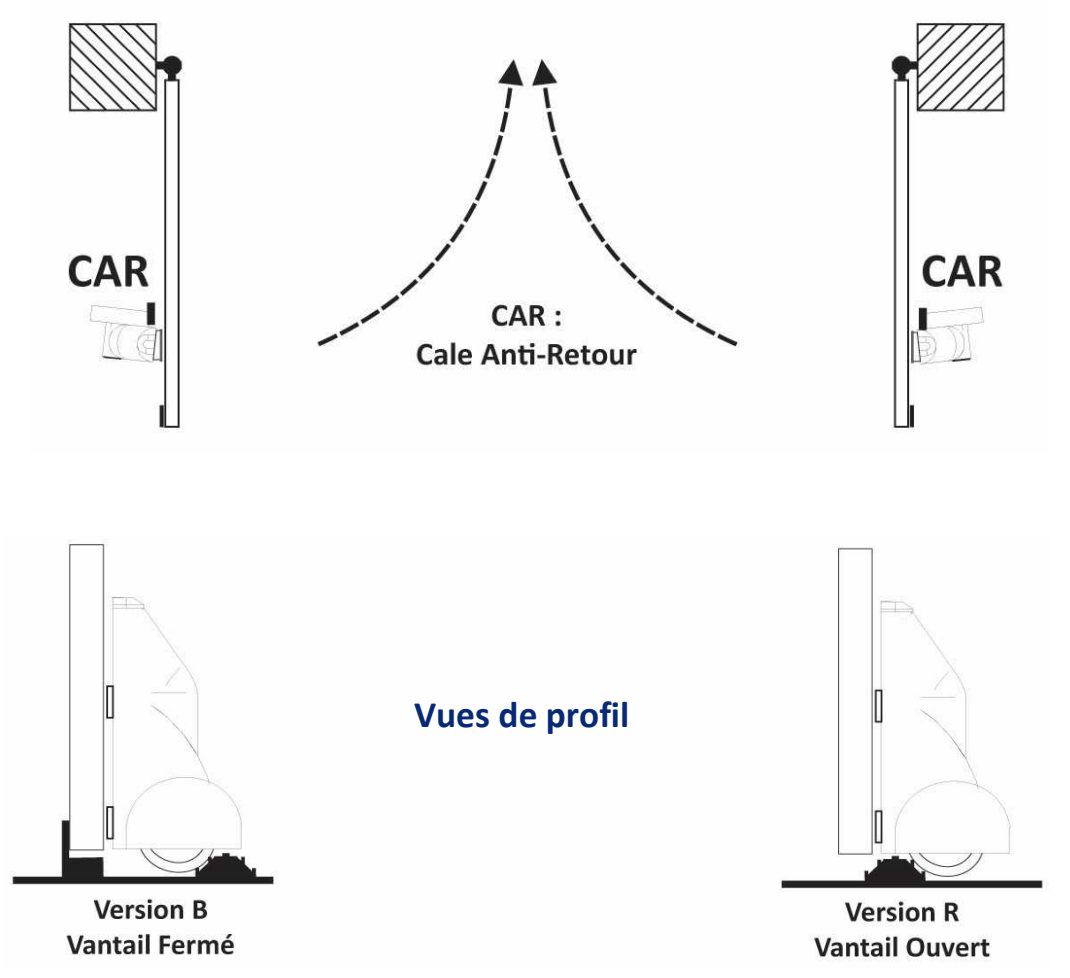

## **8.0 Installation des sabots de roues (option)**

A positionner selon les versions **B** ou **R** 

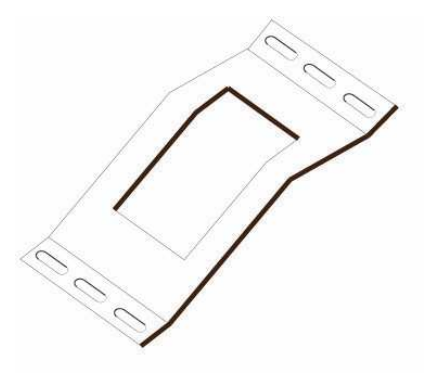

8.1 La version B a la possibilité d'avoir des sabots de roues en fin de course d'ouverture, pour éviter le patinage et une usure anormale des roues.

**8.2 La version R** a la possibilité d'avoir des sabots de roues en fin de course de fermeture, pour éviter le patinage et une usure anormale des roues.

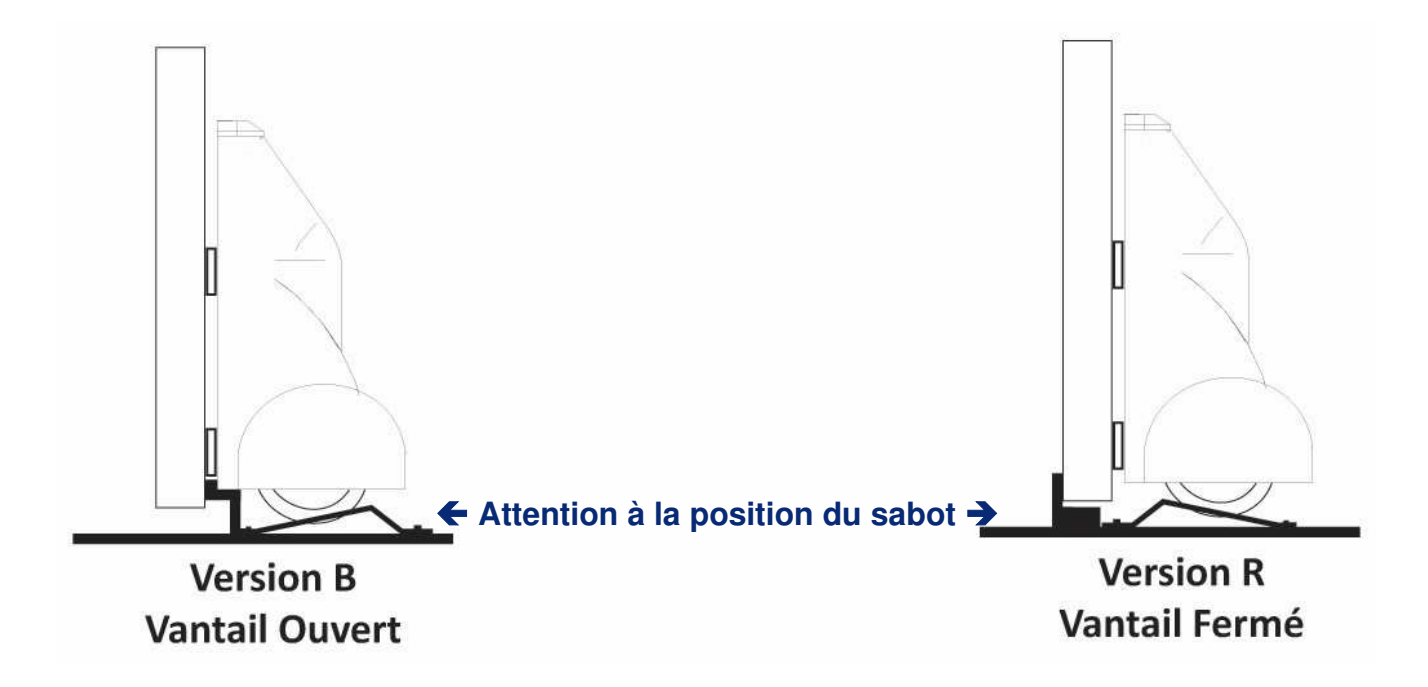

# **9.0 Installation de l'électro-serrure Verticale**

**9.1 (Version R)** 

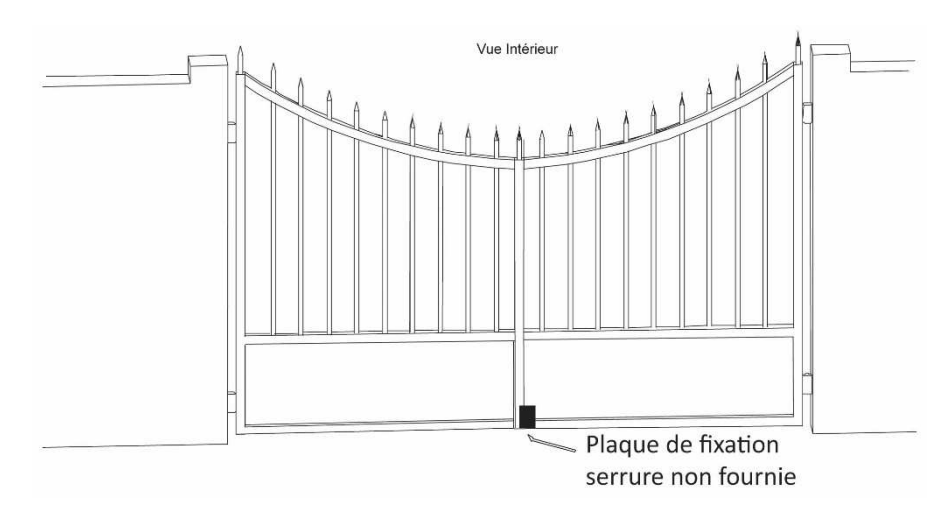

La serrure devra être positionnée verticalement à l'extrémité basse du vantail qui se ferme en second (pour assurer un verrouillage parfait sur les deux vantaux, le vantail avec la serrure doit maintenir l'autre vantail.

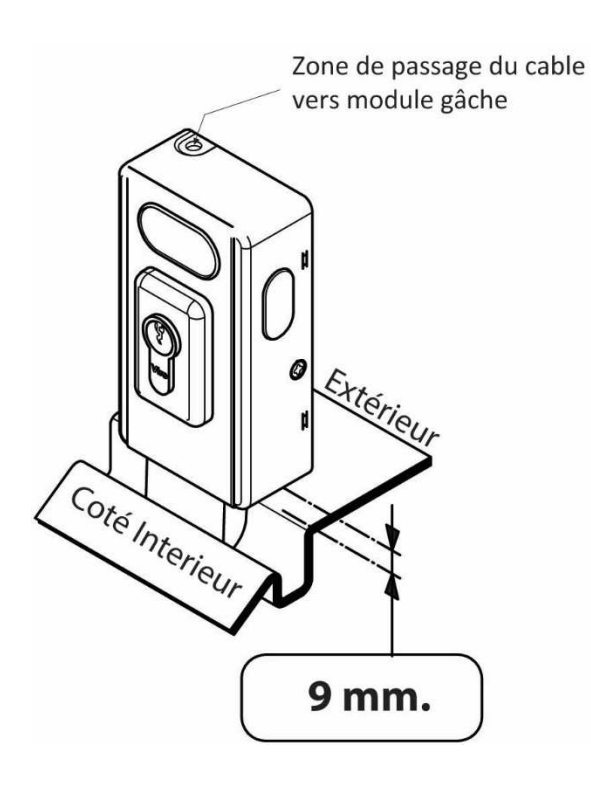

Il conviendra de fixer la serrure en trois points minimum sur les renforts du vantail. S'ils ne sont pas suffisants, il conviendra de rajouter une plaque de maintien robuste, vissée ou soudée sur la structure du portail.

Ajustez le sabot de serrure, de telle sorte que le pêne de la serrure se déploie en position fermeture sans aucun effort.

**←** Sabot de serrure à souder ou à « percer, cheviller et visser » selon le support.

# **Horizontale**

### **9.2 (Version RC)**

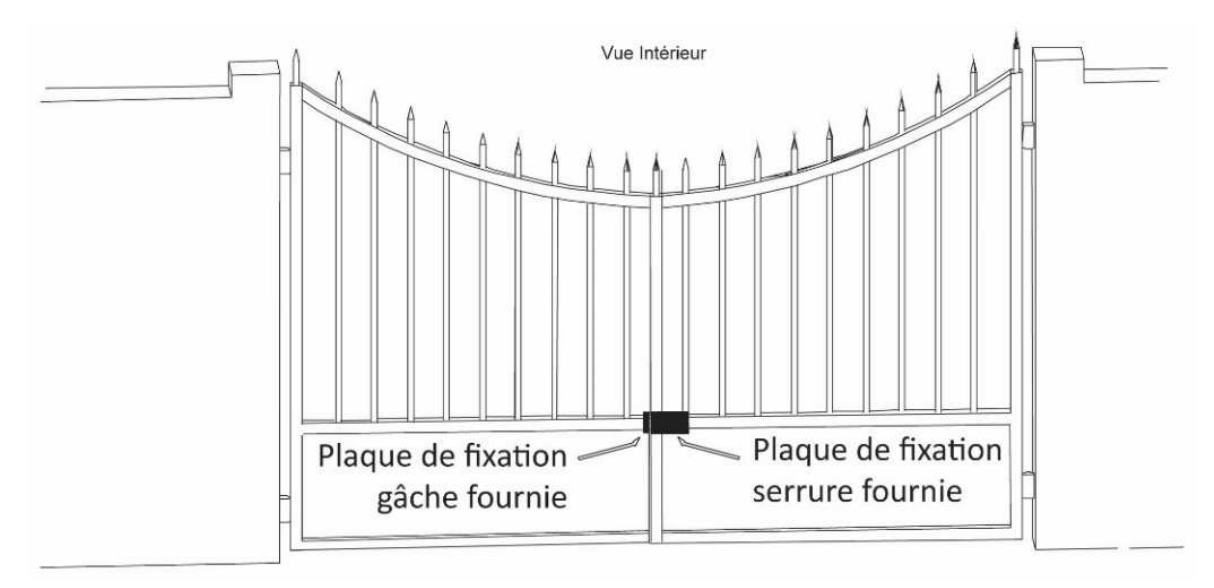

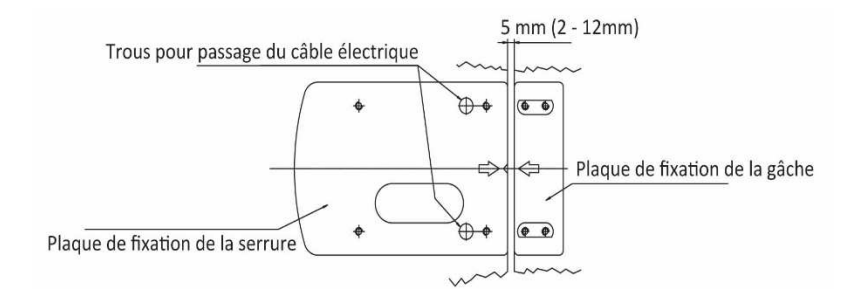

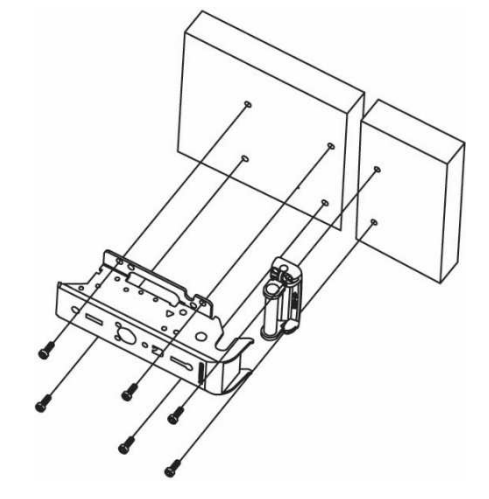

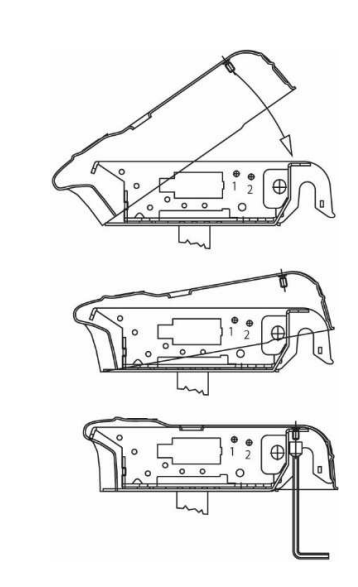

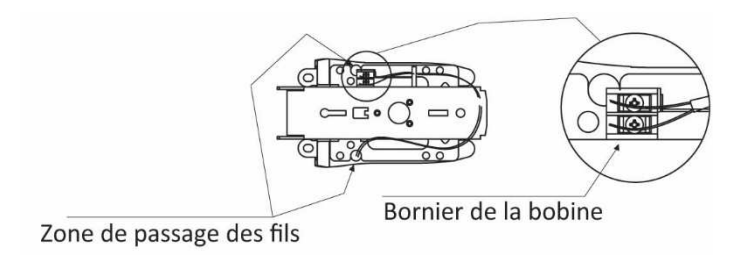

## **10.0 Installation des photocellules RF40**

### Utilisez du câble souple de 0,5 (5/10) à 1 mm²

**Rappel :** Pour une ouverture intérieure, les photocellules doivent être positionnées côté extérieur de la propriété, sur les piliers, face à face, **entre 5 et 10 cm du portail**, et à une hauteur de **30 à 60 cm du sol.**

De préférence, positionnez la cellule RX (4 fils), dos au soleil arrasant selon votre orientation.

**Astuce :** La cellule réceptrice **RX** dispose d'une **LED d'alignement**, elle doit être allumée lorsque l'alignement est bon et s'éteindre lorsque l'on coupe le faisceau.

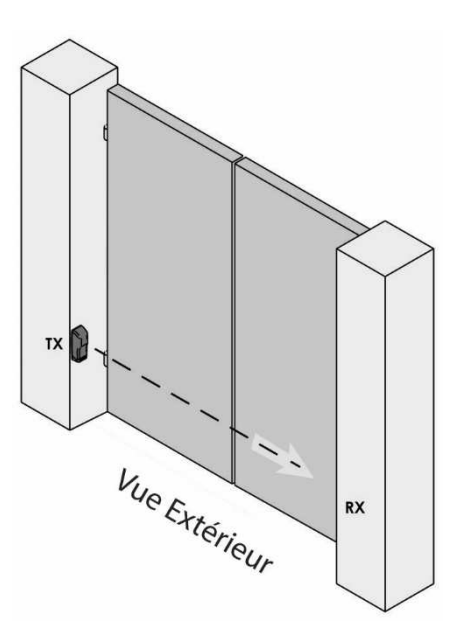

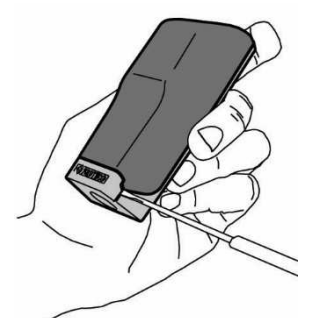

Enlevez le petit couvercle avec le logo à l'aide d'un tournevis plat (max 1mm).

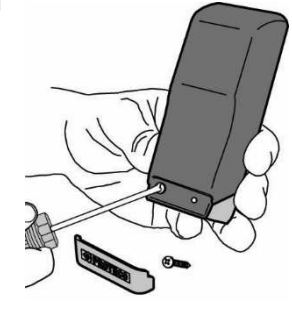

Dévissez le capot.

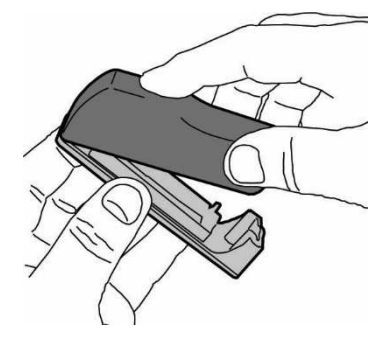

Enlevez le capot.

Préparez le passage des câbles à l'arrière ou en bas du support en pvc en perçant les pré-trous existants.

Fixez les supports aux piliers à l'aide des vis et chevilles fournies.

Assurez-vous que le bornier de raccordement soit en bas.

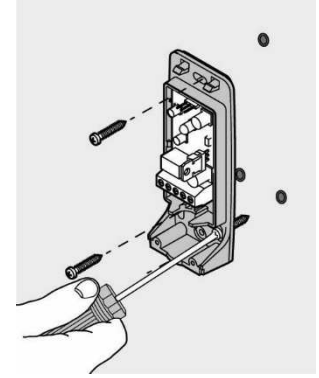

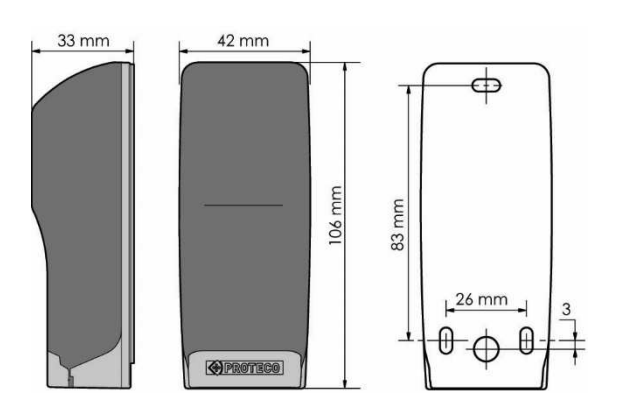

## **11.0 Installation du clignotant 24V LUCE et de l'antenne externe PANT400**

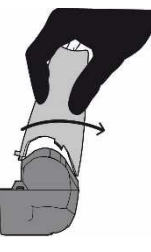

 $\leftarrow$  Basculez le capot transparent

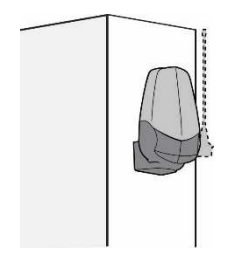

← Pour une pose en applique

Découpez les pré-trous à l'arrière de l'embase et installez là en façade sur le pilier ou le mur, avec les vis et chevilles fournies, sans oublier de passer le câble  $\rightarrow$ 

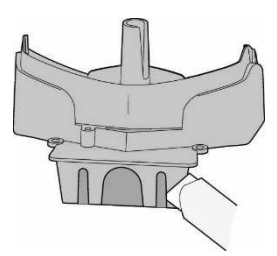

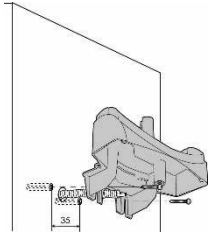

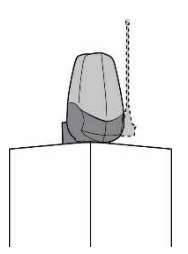

Pour une pose sur le pilier ou le mur

Découpez les pré-trous sous l'embase et installez là sur le dessus du pilier ou du mur, avec les vis et chevilles fournies, sans oublier de passer le câble

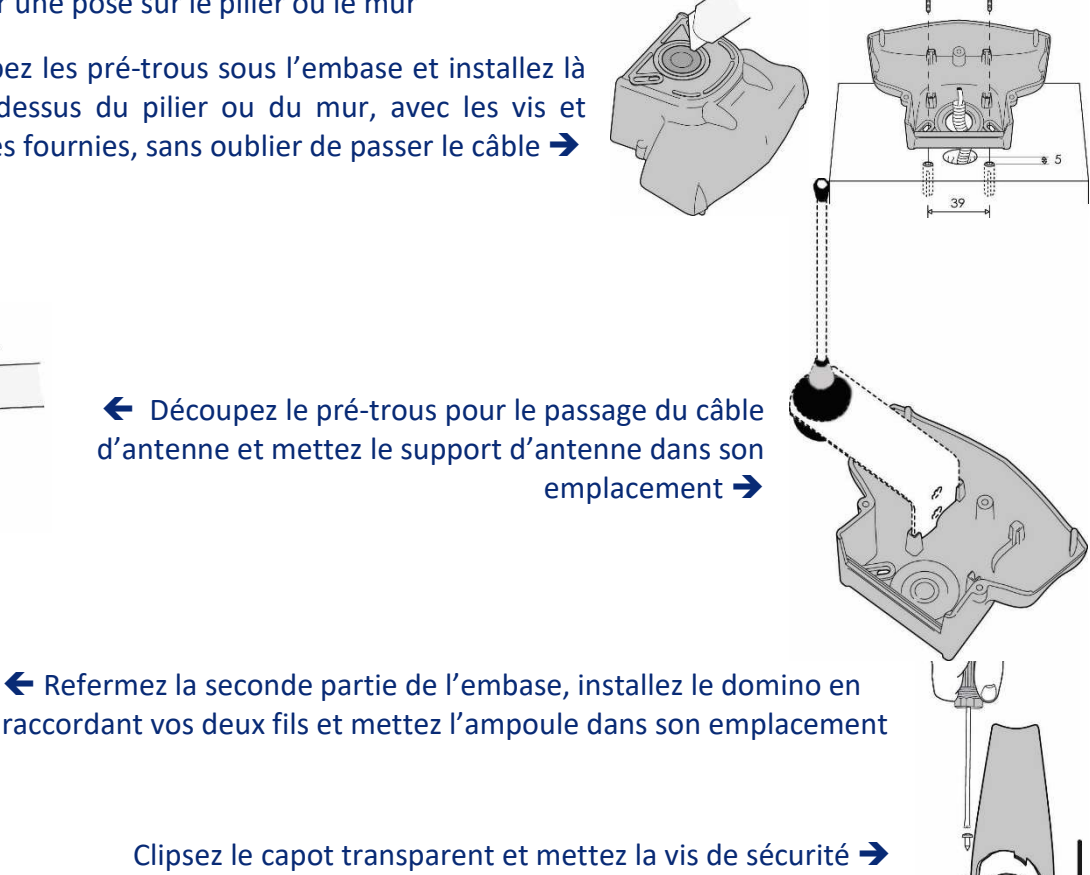

## **12.0 Installation du coffret de la centrale de gestion**

### Nota : Ne jamais percer le fond du coffret pour le fixer, utilisez les trous dans les angles prévus à cet effet

Fixez le coffret avec des visses et chevilles adéquates, acheminez les fils en passant toujours par la partie basse du coffret.

Le temps de l'installation, retirez l'électronique du coffret (protégez là dans un endroit sec et sur) pour éviter toute dégradation due à une mauvaise manipulation ou un choc.

L'électronique est fragile, en prendre le plus grand soin.

N'exposez jamais l'électronique à des projections de : poussières, eau, peinture, crépis, produit aérosol, etc… .

Ne pas placer le coffret dans le champ d'action d'un arrosage automatique.

Ne remettez pas l'électronique dans le coffret avant l'installation complète et le câblage de tous les éléments.

**Rendre alors étanche avec du joint type silicone les passages de fils et bouchez les gaines situées dessous, pour éviter les infiltrations d'eau et d'insectes. Faite cette opération pour tous les accessoires.** 

Si malgré nos conseils, des trous de passages de fils ont été effectués ailleurs que sur la partie basse du coffret, ils doivent être impérativement bouchés avec du joint de type silicone en y apportant le plus grand soin possible.

Attention ! Les insectes nichent particulièrement dans le coffret qui offre un abri providentiel, d'où l'étanchéité impérative des passages de câbles et gaines.

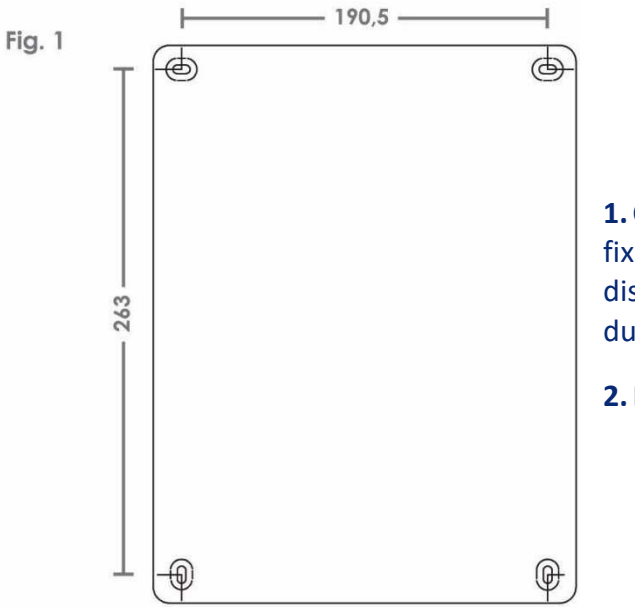

**1.** Choisissez la place du coffret et marquez les points de fixation sur le mur. Faire attention à respecter les distances entre les trous et de ne pas percer l'intérieur du coffret.

**2.** Fixez-le au mur avec les passages de câble vers le bas.

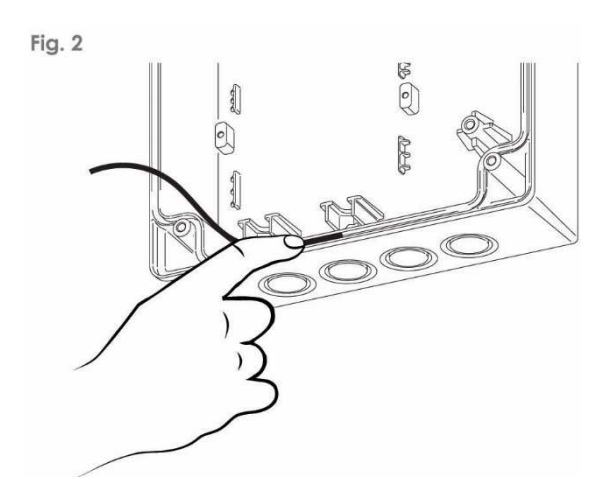

**3.** Placez le joint d'étanchéité du coffret, en débutant par le bas.

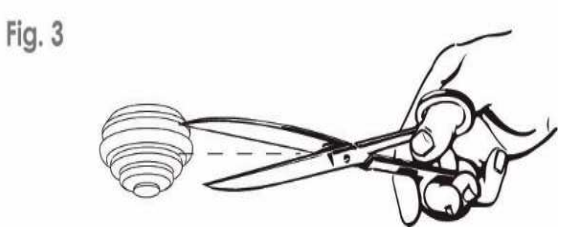

**4.** Coupez les joints passes câbles à la même mesure (diamètre) que les câbles ou gaines, pour permettre une adhérence parfaite, l'étanchéité en dépend. Ne touchez pas aux passes câbles non utilisés.

Insérez les passes câbles dans leurs emplacements et y passer les câbles.

**5.** Bouchez les extrémités des gaines autour des câbles avec du silicone ou mastic sanitaire des 2 côtés, (coffret et accessoires) afin que les insectes ne s'en servent pas comme galeries.

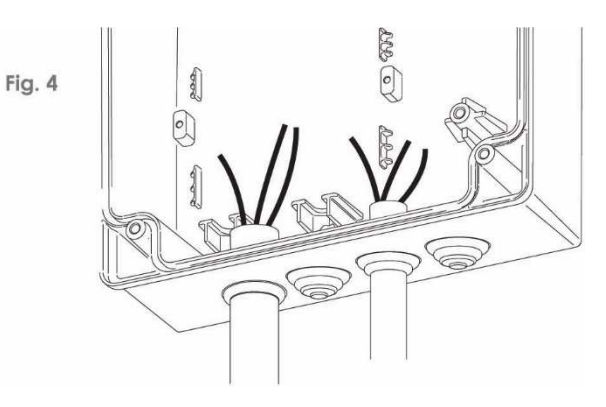

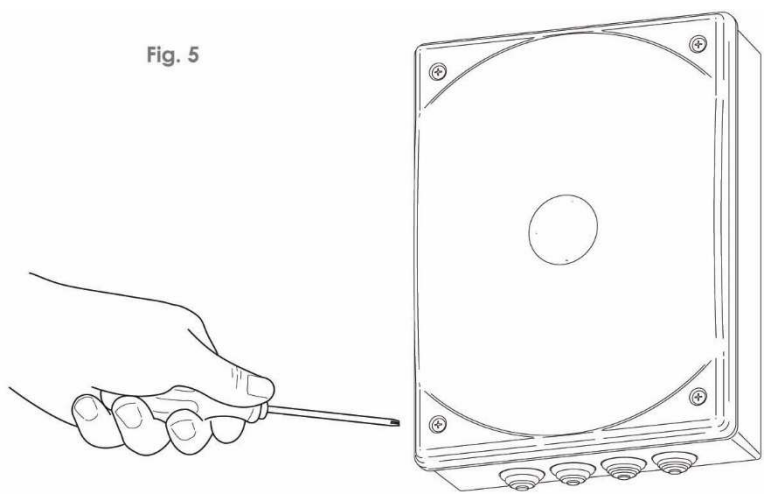

**6.** Une fois les branchements et les réglages terminés, fermez le coffret sans forcer exagérément.

# **13.0 Raccordement carte de gestion**

## **13.1 Présentation et schéma de câblage Q60RA**

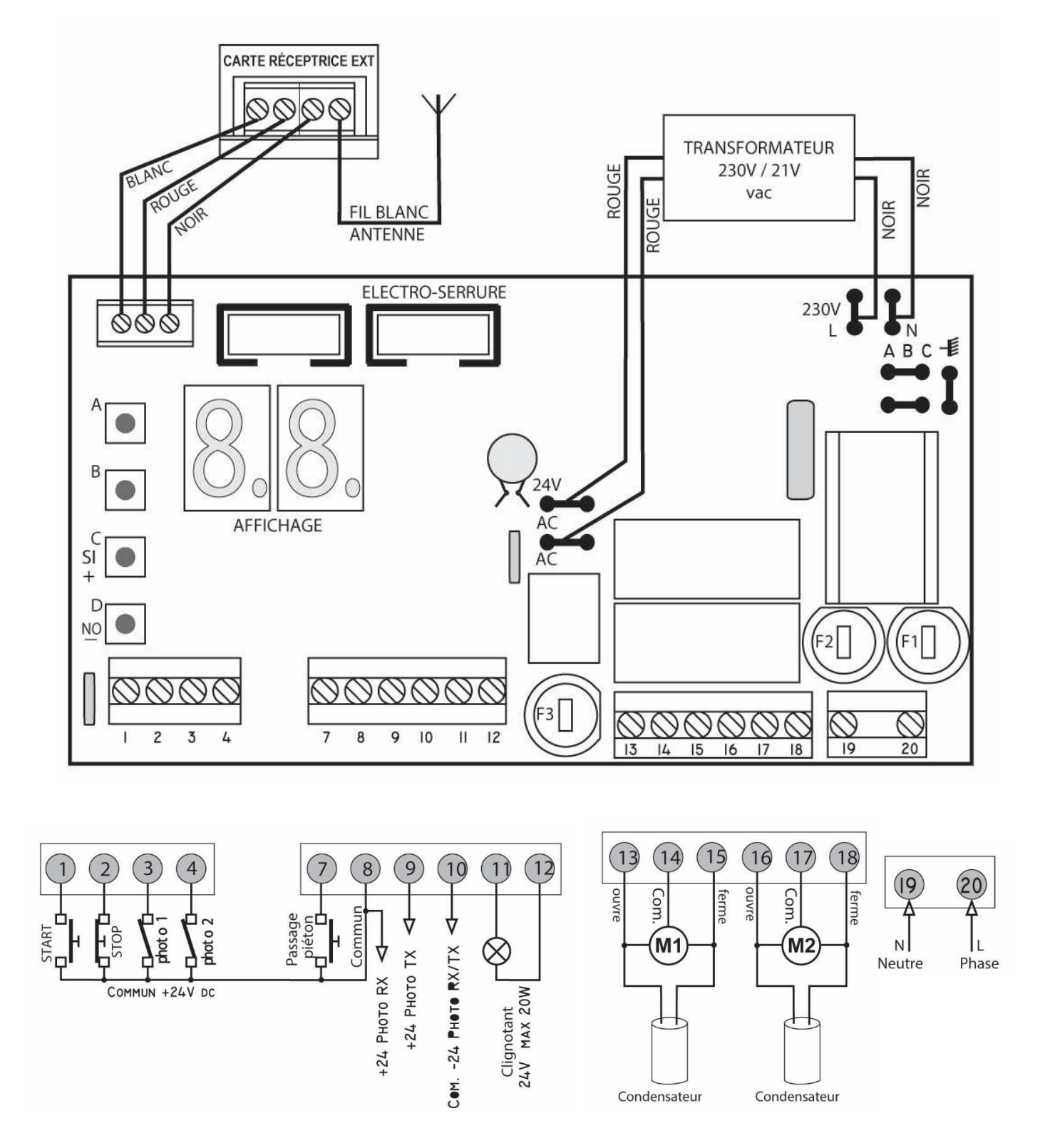

### **13.2 Raccordement**

### **Attention**

## **TOUTES LES CONNEXIONS DOIVENT ÊTRE EFFECTUÉES SANS ALIMENTATION ÉLECTRIQUE**

① - ⑧ : Connexion de la commande **START**, contact normalement ouvert (NO), pour le contacteur à clé, un récepteur radio extérieur, un clavier à code, un module de commande et/ou une horloge. La commande de START démarre le cycle de manœuvre des deux vantaux.

② - ⑧ : Connexion de la commande de **STOP**, contact normalement fermé (NC), pour brancher un bouton d'arrêt d'urgence.

**Si cette fonction n'est pas utilisée, faire un pont entre les bornes ② et ⑧**, attention vous n'avez pas de protection de sécurité.

③ - ⑧ : Connexion du contact sec, de la **cellule réceptrice RX**, de **protection en fermeture obligatoire**. Contact normalement fermé (NC). En phase de fermeture (CH), le portail s'arrête et inverse le mouvement après dégagement de l'obstacle. En phase d'ouverture, il n'y a aucune action.

**Si cette fonction n'est pas utilisée,** faire un pont entre les bornes **③ et ⑨**, **ATTENTION vous n'avez pas de protection de sécurité en fermeture, dans ce cas désactivez obligatoirement le paramètre P3** (chapitre 21.83 page 35)

④ - ⑧ : Connexion du contact sec, de la **cellule réceptrice RX**, de **protection à l'ouverture et fermeture**. Contact normalement fermé (NC). En phase d'ouverture (AP), le portail s'arrête et poursuit son mouvement après dégagement de l'obstacle. En phase de fermeture (CH), le portail s'arrête et inverse le mouvement après dégagement de l'obstacle.

**Si cette fonction n'est pas utilisée faire un pont entre les bornes ④ et ⑨**, attention vous n'avez pas de protection de sécurité.

⑦ - ⑧ : Connexion de la commande **START PARTIEL** (passage piéton), contact normalement ouvert (NO), pour le contacteur à clé, un récepteur radio extérieur, un clavier à code, un module de commande et/ou une horloge. La commande START PARTIEL démarre le cycle de manœuvre **d'un seul vantail**, temps d'ouverture programmable avec le paramètre **Pd.** (21.8 page 34)

⑧ - ⑩ : Connexion pour l'alimentation des **cellules réceptrice RX**, **⑧ +24v**, **⑩ -0v**, utilisez cette alimentation pour connecter des accessoires en 24v dc (courant continu), exemple : récepteur radio extérieur, module de commande, clavier à code, …).

⑨ - ⑩ : Connexion pour l'alimentation des **cellules émettrice TX**, **⑨ +24v test**, **⑩ -0v**.

⑪ - ⑫ : Connexion pour l'alimentation intermittente pour le **clignotant 24v**, 10w max.

# **14.0 Raccordement accessoires**

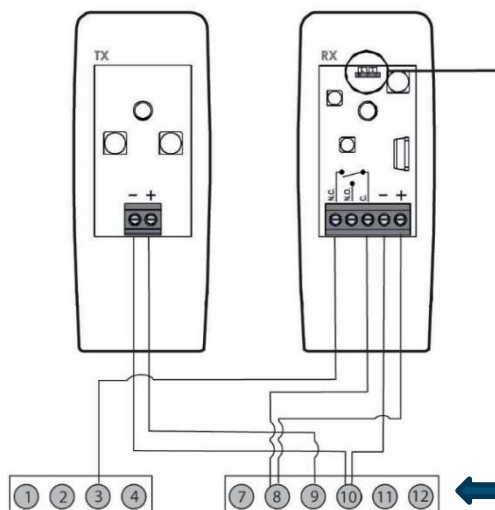

#### **JUMPER**

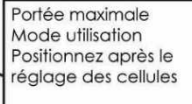

#### Portée réduite Mode installation Positionnez pour le réglage des cellules portail inférieur 5 mètres

 $\begin{array}{c|cc}\n1 & 2 & 3 \\
\hline\n0 & 0 & 0 \\
\hline\n& 1 & 5\n\end{array}$ 

## **14.1 Raccordement photocellules Fermeture RF40**

 $\begin{array}{c|cc}\n1 & 2 & 3 \\
\hline\n\end{array}$ 

Après connexion et vérification du bon fonctionnement des cellules, remettez et vissez le capot puis clipsez le mini couvercle avec le logo.

Borniers Q60RA (carte de gestion)

## **14.2 Raccordement antenne extérieure / carte réceptrice MRXQ60**

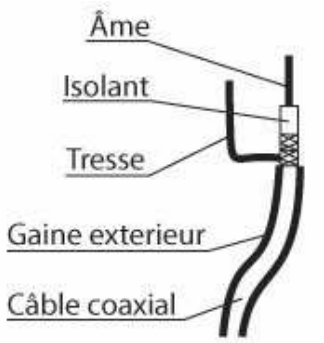

CARTE RÉCEPTRICE EXT Préparation du câble coaxial. Dénudez la gaine extérieure sur 20 mm. Torsadez la tresse pour en faire un fil unique. Dénudez l'isolant à 15 mm de la gaine. Il doit vous rester 5 mm d'âme cuivré. Tresse + noir : NEG Âme : ANT

### **14.3 Raccordement module serrure PMEL36 / Electro-serrure**

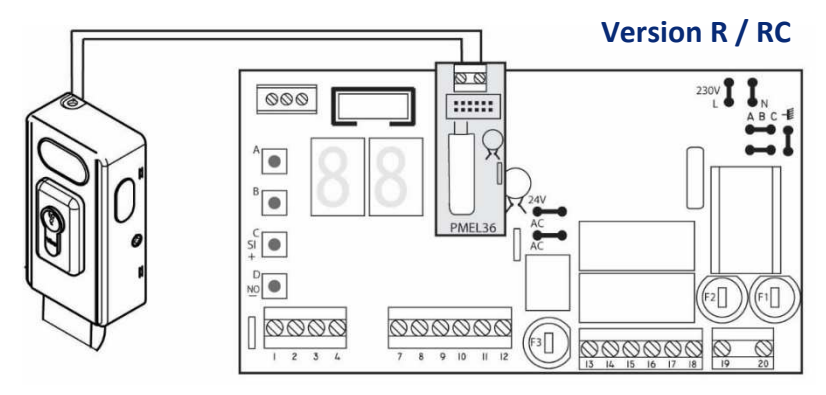

## **14.4 Raccordement clignotant LUCE**

Le **clignotant**, est un élément de confort et de **sécurité**, il devra être placé le **plus haut possible**, visible de l'intérieur comme de l'extérieur de la propriété.

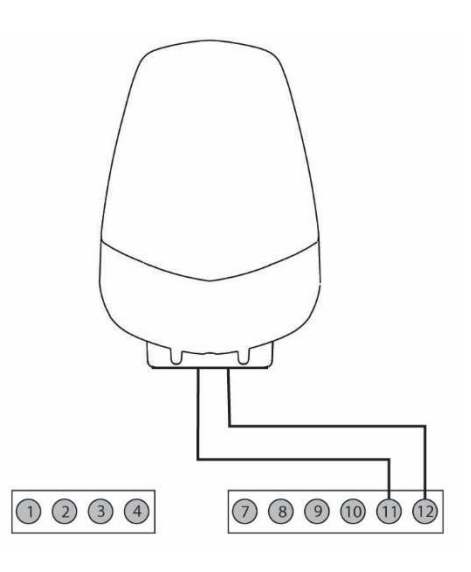

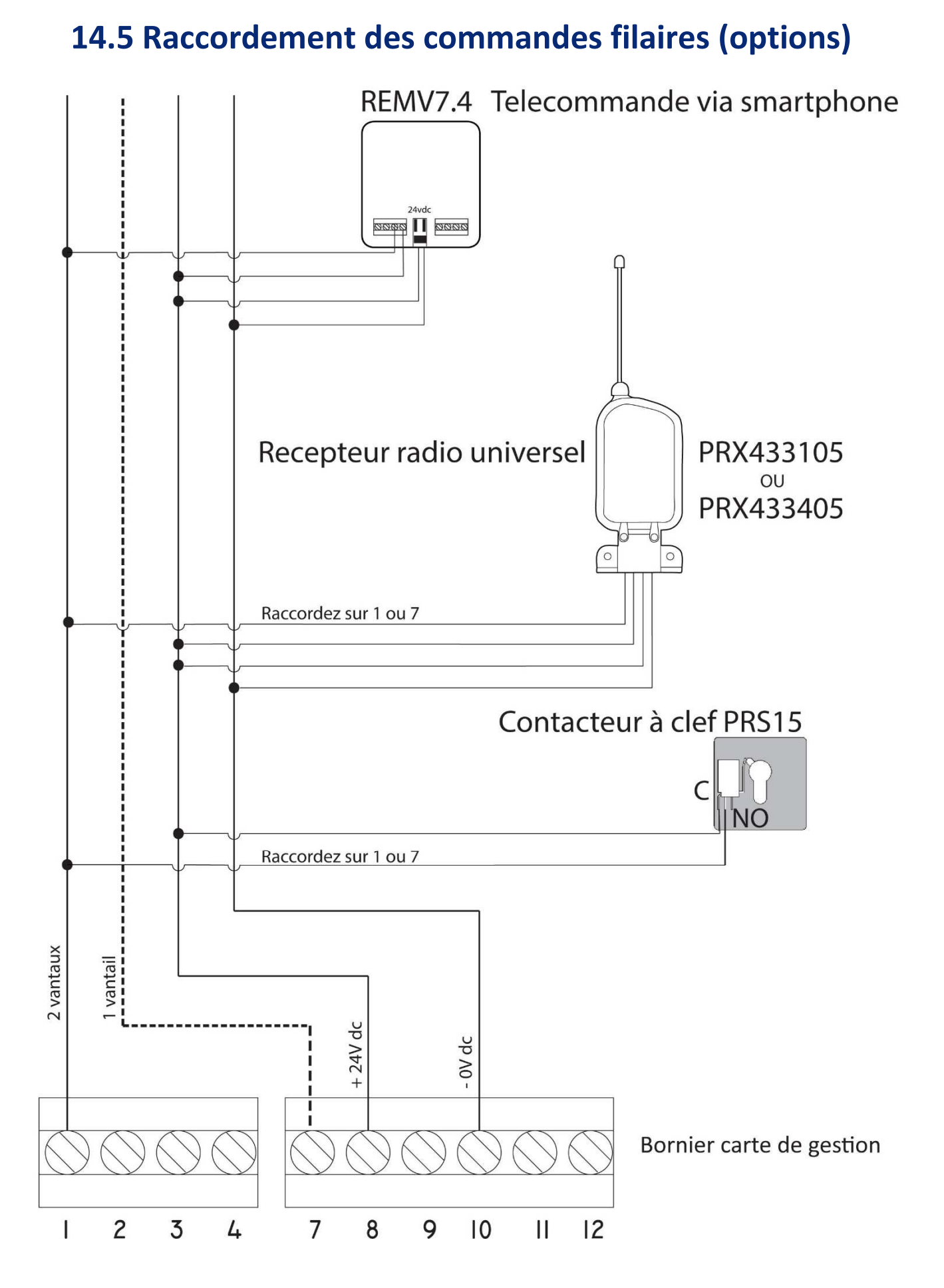

## **15.0 Raccordement moteurs pour 2 vantaux**

### **15.1 Raccordement vantail DROIT s'ouvre en Premier**

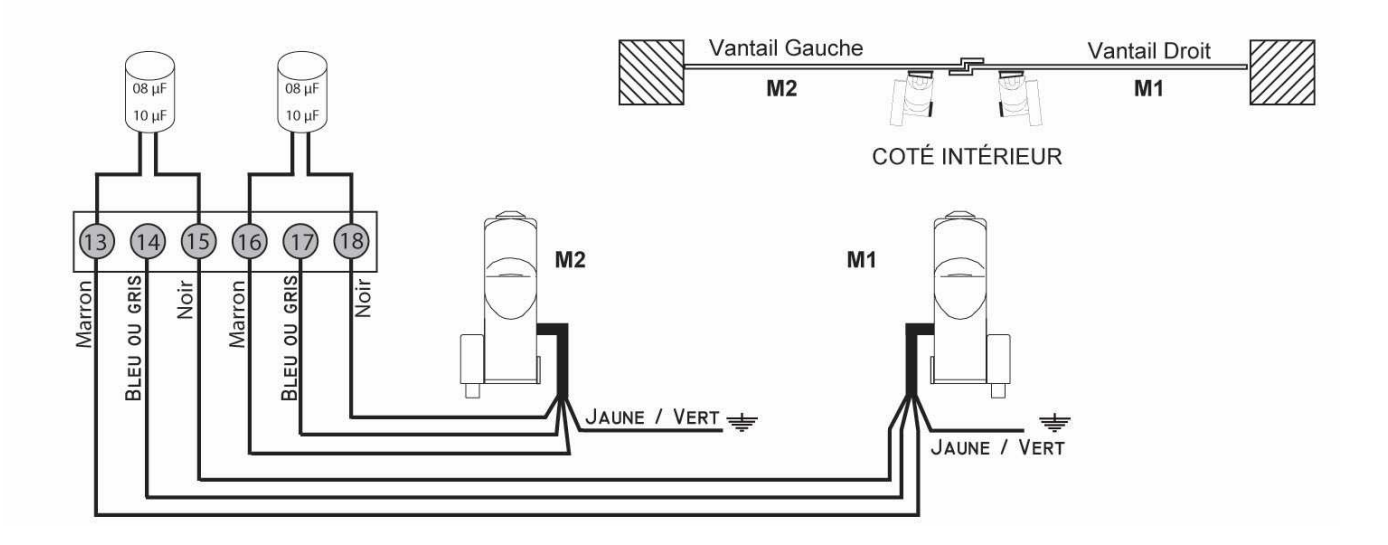

### **15.2 Raccordement vantail GAUCHE s'ouvre en Premier**

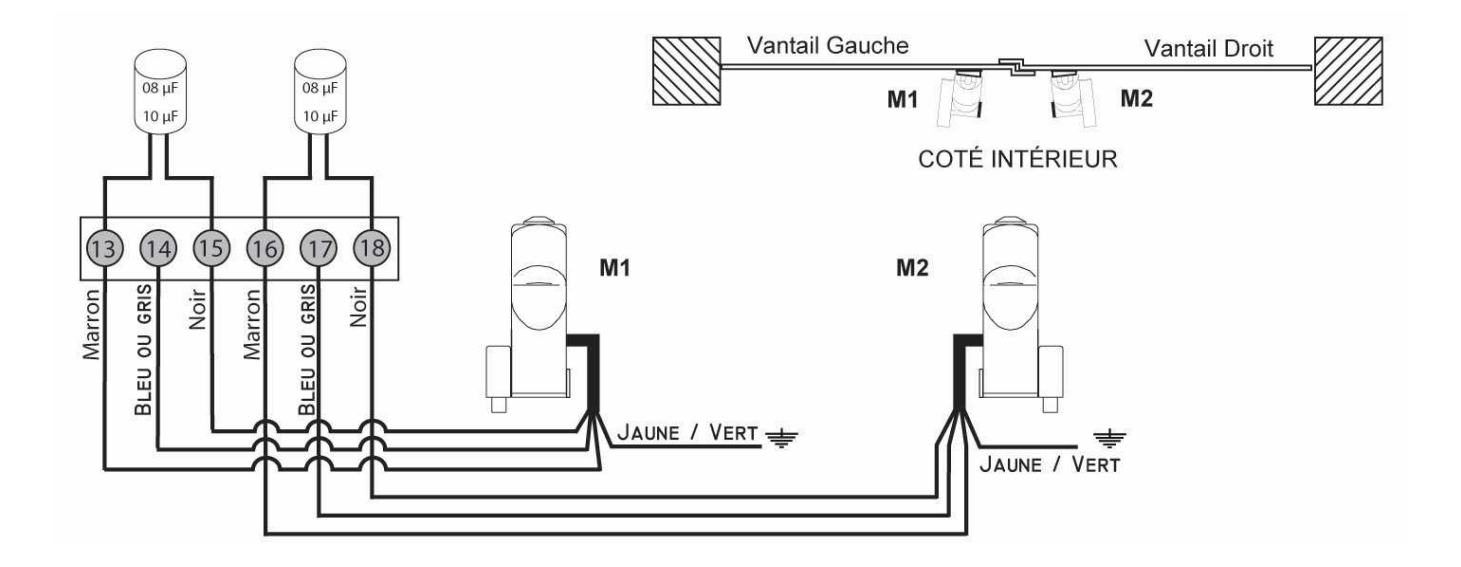

## **16.0 Raccordement moteurs pour 1 vantail**

## **16.1 Raccordement vantail ouvrant GAUCHE**

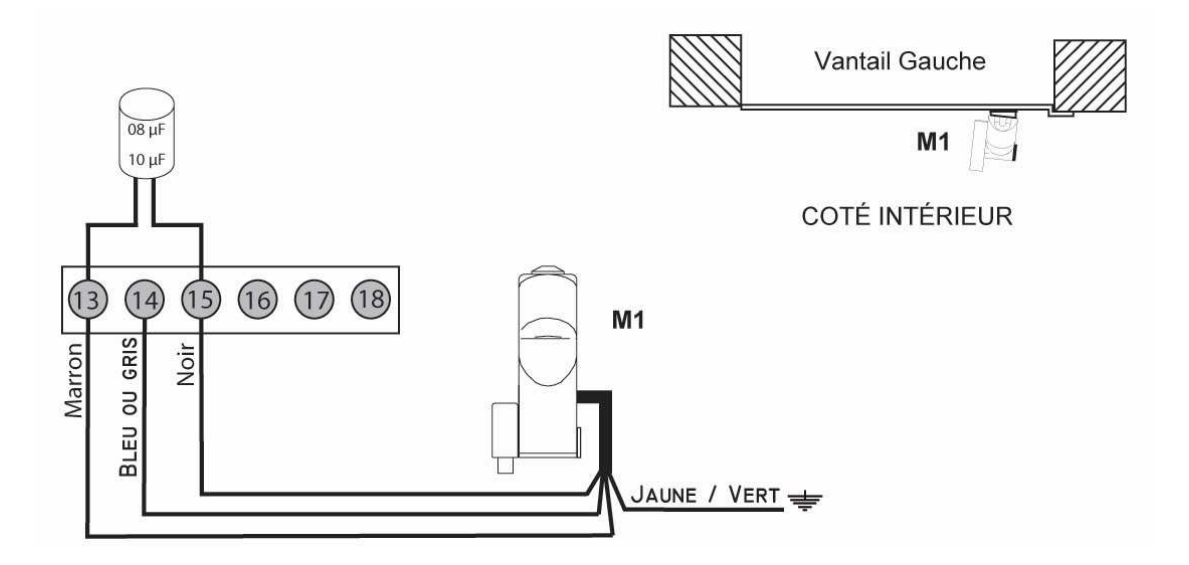

### **16.2 Raccordement vantail ouvrant DROIT**

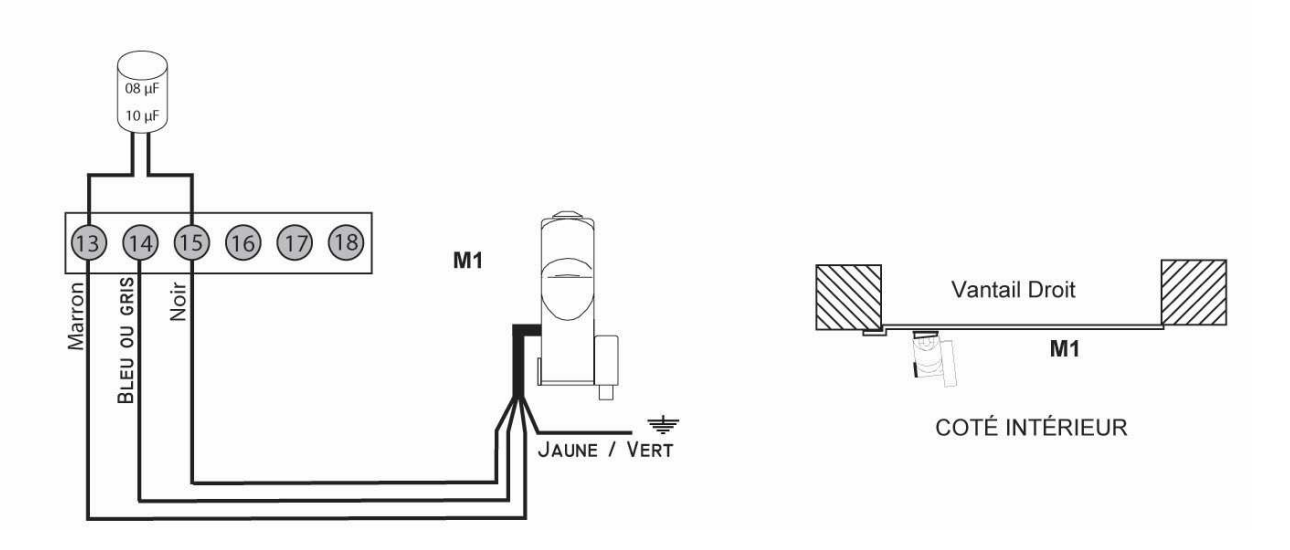

## **17.0 Raccordement alimentation électrique**

**L'alimentation électrique** de la centrale de gestion devra être protégée par un disjoncteur différentiel 30mA de 10 à 20 Ampères (selon la section du câble). Pensez à bien couper le disjoncteur avant de raccorder les borniers d'alimentations.

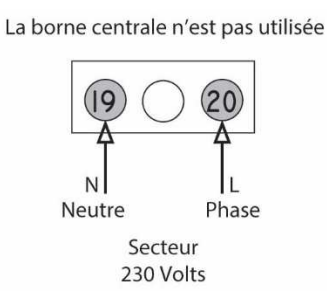

**Important :** Si vos connexions sont justes, **lors de la mise sous tension**, vous devez obtenir **2 traits** horizontaux sur l'afficheur,  $\|\cdot\|$  sinon, veuillez-vous reporter au paragraphe « tableau des erreurs et anomalies » en fin de notice. (24.0 page 39)

Nous vous **conseillons**, ainsi que les **personnes concernées** de vous familiariser avec le **déverrouillage de secours** (serrure électrique selon modèle), pour le jour où surgit un problème. C'est souvent stressant de ne pas savoir le faire en cas de nécessité.

## **18.0 Entretien**

Votre ensemble (motorisation et portail) est actif, pensez à l'entretenir comme il se doit.

### **Il est conseillé de :**

. Graisser les gongs 2 fois par an.

**.** Un peu de graisse (*ex : lubrifiant ou graisse au silicone, …)* sur les coulisses des supports moteurs.

. Faire un contrôle de bon sens de temps en temps, vérifiez qu'il n'y ait pas d'insectes, d'infiltration

d'eau ou de saleté, dans le coffret principal ni dans les accessoires, nettoyez l'optique des cellules, …

. Par **prévention**, remplacez les condensateurs moteurs à intervalle de 10 ans.

**L'hiver, il est possible que le système manque un peu de force, il conviendra peut-être d'augmenter ce paramètre si nécessaire.** (21.7 page 33).

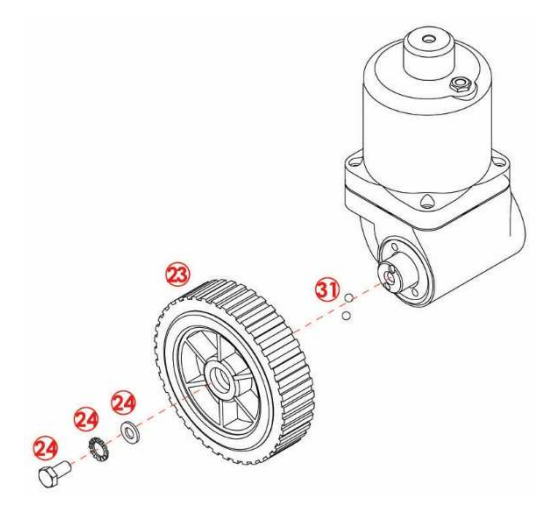

## 18.1 Remplacement de la roue

Après avoir retiré le cache roue, dévissez l'écrou + rondelles (24), puis tirez sur la roue (23) pour l'extraire de son axe, **ATTENTION à cette étape**, vous trouverez derrière la roue deux billes (31) à ne pas perdre. (Réf roue + billes : MRU01)

Pour remettre la roue, mettez une noisette de graisse sur les billes, placez-les dans leurs logements sur l'axe moteur, et insérez la roue. **ATTENTION**, faire correspondre les logements de billes coté roue avec les billes coté axe.

Mettez les rondelles, puis l'écrou et vissez celui-ci en maintenant la roue.

## **19.0 Analyse des risques pour motorisations battants**

Vous venez d'acquérir une motorisation de portail.

Ce produit est agréé en fonction des normes  $\mathsf{CE}$  en vigueur et ne présente donc pas de danger à l'utilisation **SI** correctement installé.

Il est toutefois important d'évaluer les risques sur votre site pour déterminer si les sécurités fournies dans le kit en votre possession sont suffisantes.

Vous trouverez ci-dessous un schéma pour vous aider à analyser les risques au niveau de votre portail. Il conviendra peut-être de rajouter des accessoires de sécurité pour palier à chaque risque constaté, lors du fonctionnement de la motorisation.

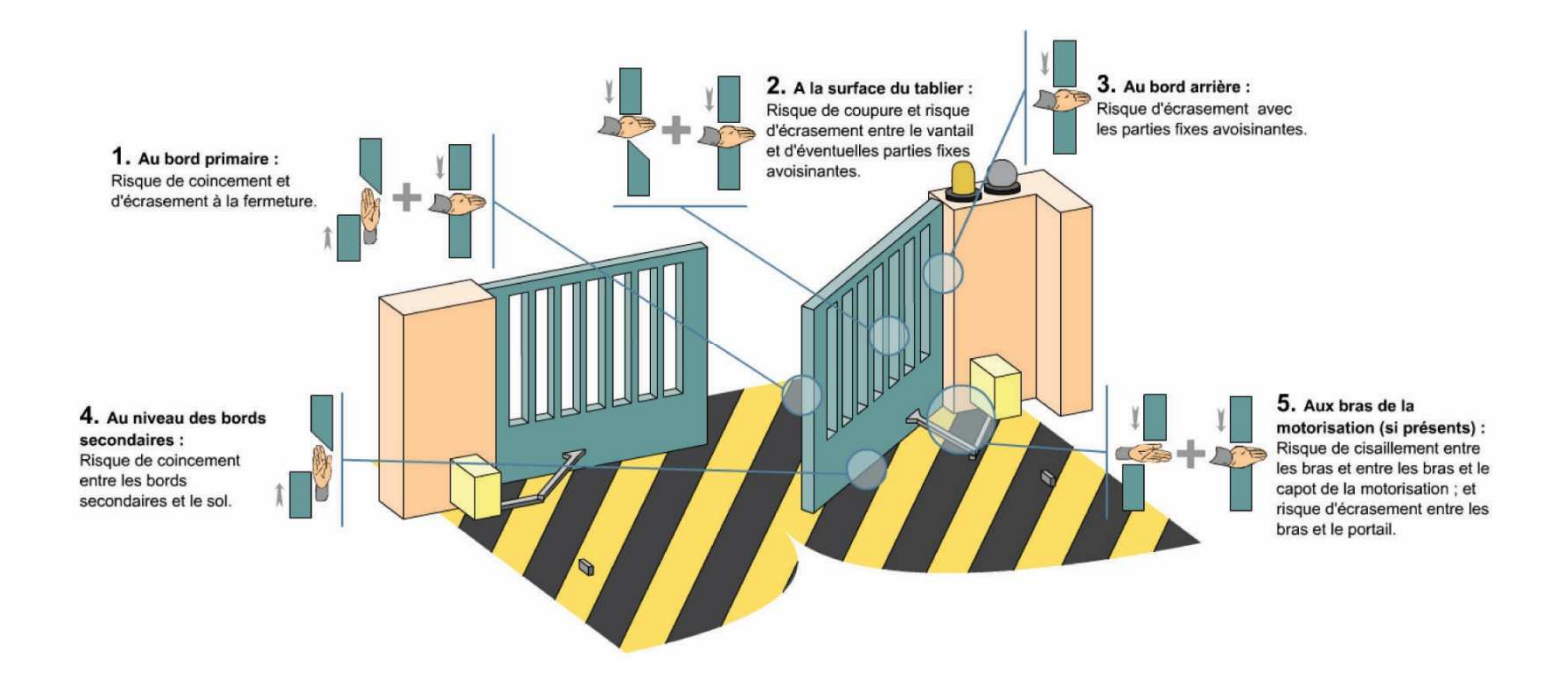

En cas de doute, nous vous invitons à entrer en contact avec notre service technique, pour la préconisation d'un accessoire de sécurité adapté.

Il est aussi possible de nous envoyer un schéma ou une photo avec les explications sur la zone à protéger par courrier, mail, ou fax.

**Nos techniciens sont là pour vous aider sur un PROBLEME spécifique, pas pour faire la pose, ni pour la programmation, qui sont déjà clairement expliquées dans la notice et les tutoriels.** 

## **20.0 Présentation de la centrale de gestion Q60RA**

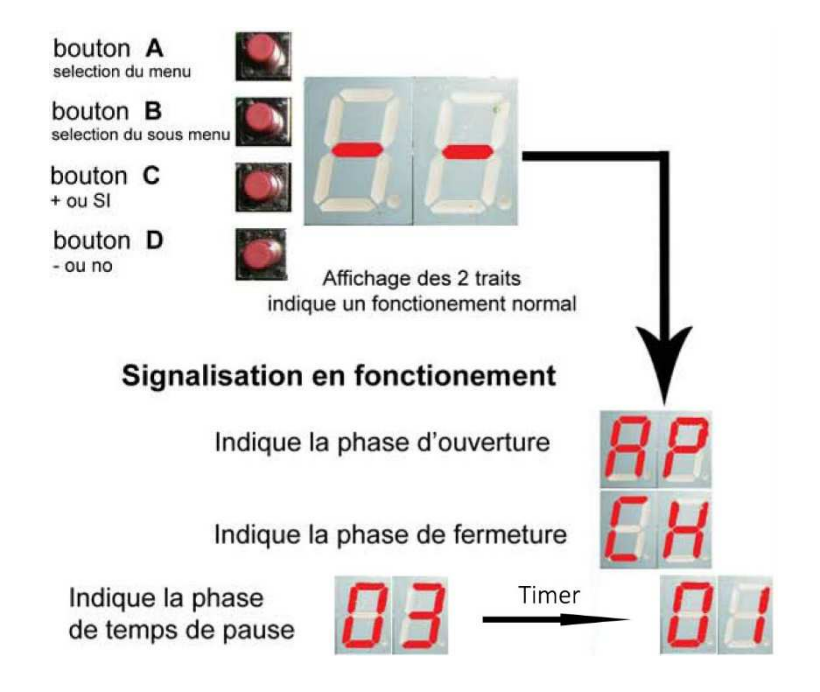

## **20.1 Présentation du menu principal**

Pour accéder au menu principal, appuyez successivement sur le **boutonA** 

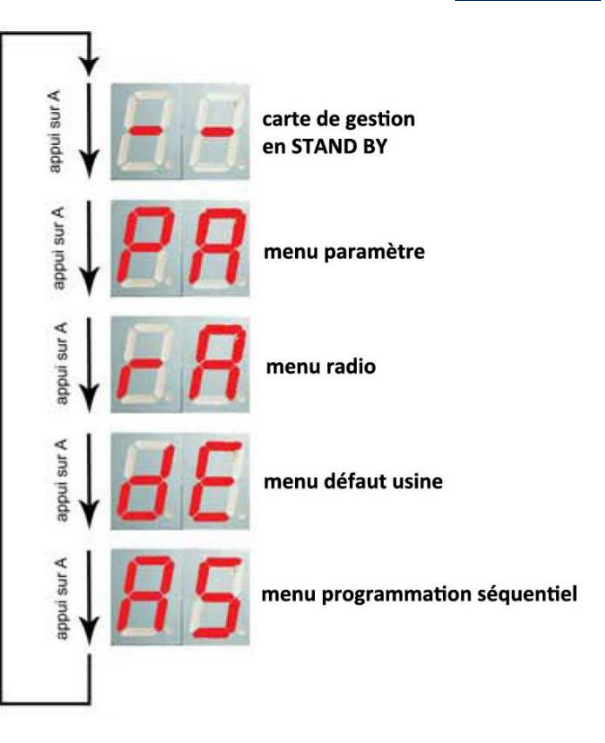

Une fois le **menu principal désiré**, appuyez sur le **bouton B** pour accéder au **sous-menu**

## **20.2 Présentation des sous-menus**

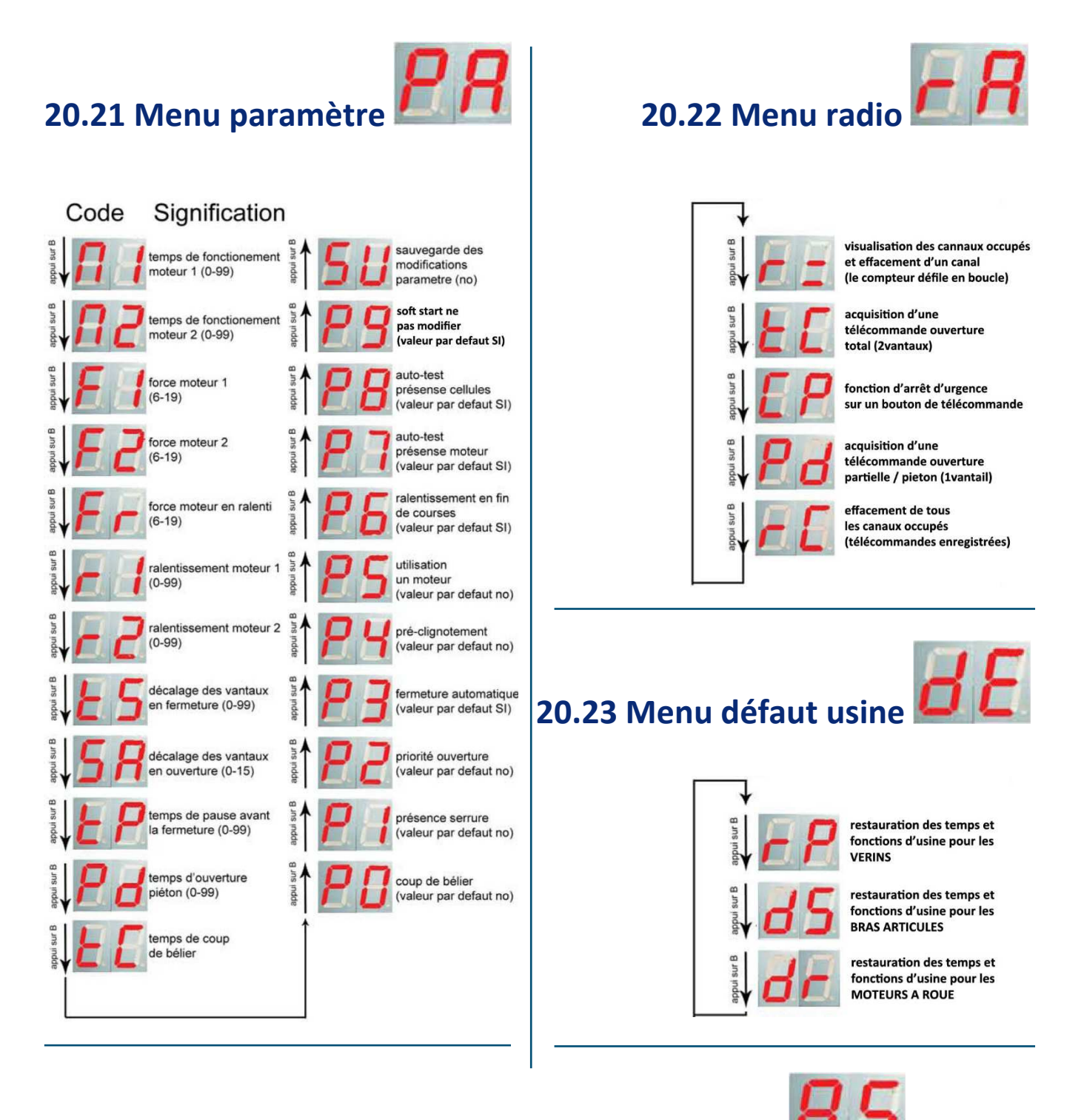

### **20.24 Menu programmation séquentielle**

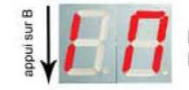

programation séquentielle pour 1 moteur

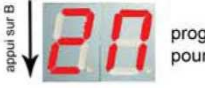

programation séquentielle pour 2 moteur

## **21.0 Mise en service et programmation**

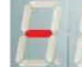

**Si vous avez l'affichage suivant, vous pouvez commencer la programmation**, sinon veuillezvous référer au tableau des erreurs et anomalies (24.0 page 39).

## **21.1 Réinitialisation de la carte**

**Important :** Il est nécessaire avant tout, de faire une réinitialisation de la carte selon le modèle de votre motorisation. Pour effectuer cette opération :

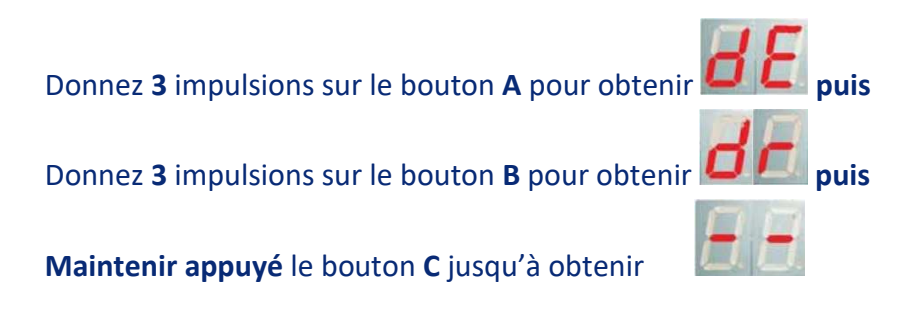

## **21.2 Apprentissage des télécommandes**

Il est nécessaire de faire cette procédure pour chaque télécommande **21.21 Pour une ouverture totale (2 vantaux) :** 

En partant de l'affichage

Donnez **2** impulsions sur le bouton **A** pour obtenir **puis**

**Donnez 2** impulsions sur le bouton **B** pour obtenir

**Maintenez** le bouton que vous souhaitez utiliser, de la première télécommande, pour obtenir **Et en même temps** 

Donnez 1 impulsion sur le bouton C pour obtenir **Algebra de la puis relâchez** les boutons.

Prendre la **deuxième télécommande**,

**Maintenez** le même bouton que la première télécommande pour obtenir **Et en même temps** 

Donnez 1 impulsion sur le bouton **C** pour obtenir **de la puis relâchez** les boutons.

Pour **terminer** cette opération, donnez **4** impulsions sur le bouton **A** pour obtenir

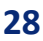

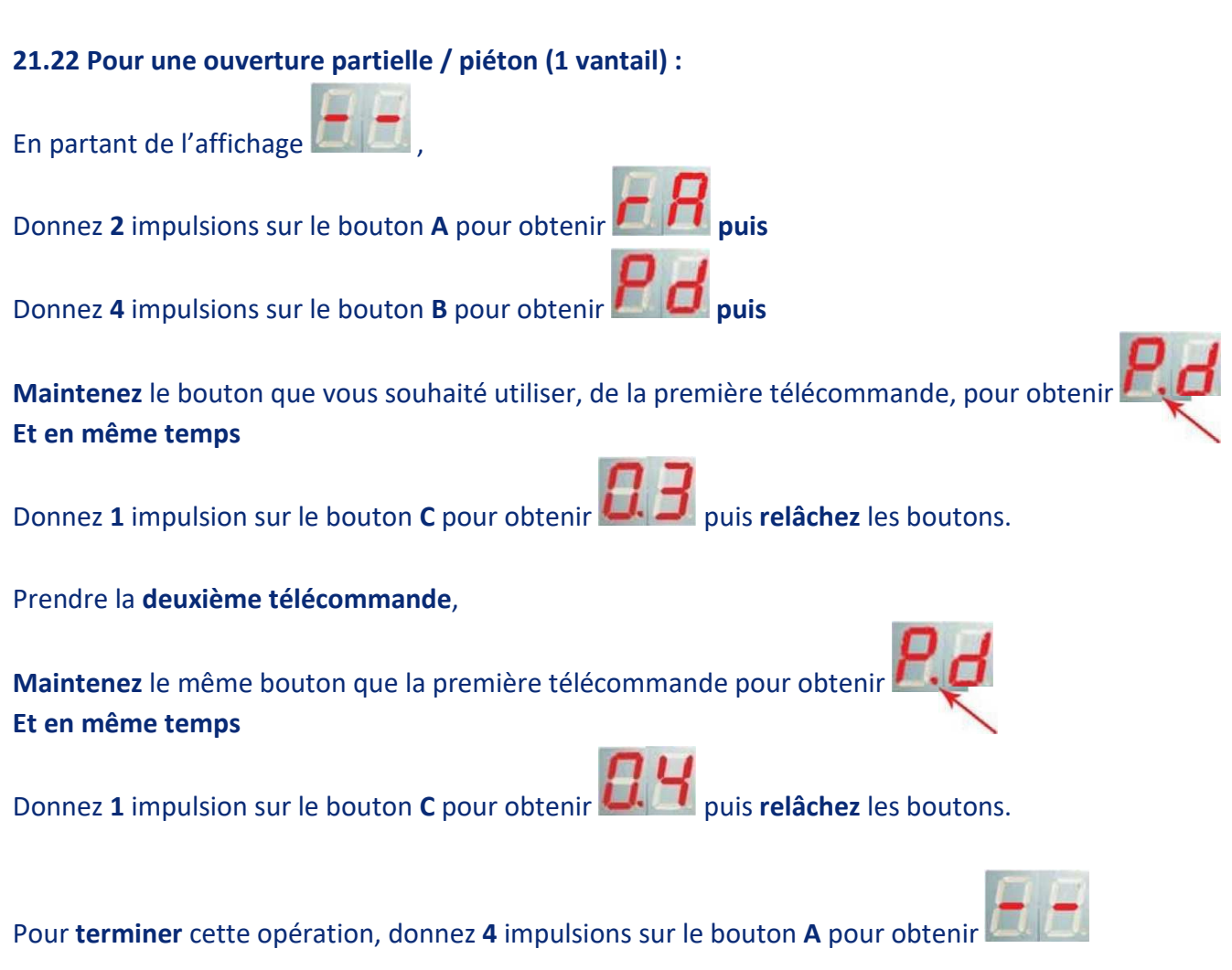

En cas d'erreur lors de la programmation vous pouvez effacer toutes les télécommandes enregistrées (chapitre suivant).

#### **21.23 Effacement des codes radio**

En cas d'erreur de programmation ou si vous rencontrez des problèmes avec vos télécommandes, vous pouvez faire un effacement total de la mémoire radio sur la carte de gestion.

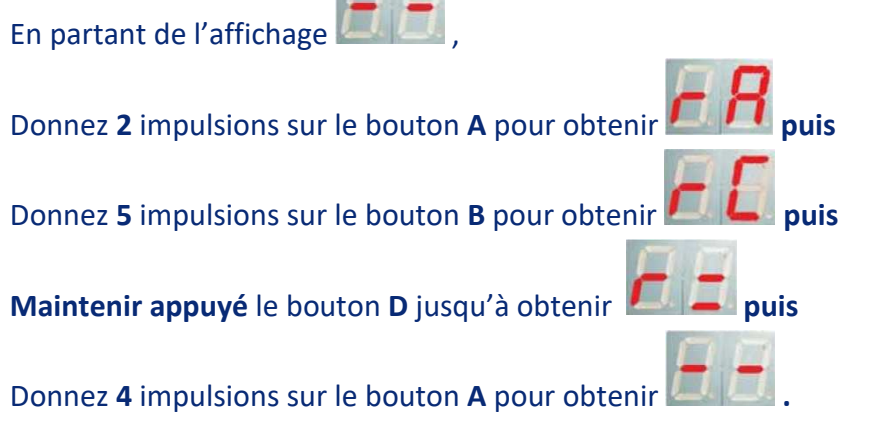

FIM

### **21.3 Contrôle du bon fonctionnement des moteurs**

Il est nécessaire d'effectuer cette **procédure,** afin de **vérifier** que vos moteurs **fonctionnent correctement**. Pour commencer, **fermez** vos **vantaux manuellement** et **posez** la **roue** des **moteurs** sur le sol. A présent, vous pouvez commencer le contrôle.

Donnez **1** impulsion sur le **bouton** de la **télécommande** (ouverture **totale**), que vous avez programmé

au préalable, pour obtenir brièvement

Le moteur **M1 démarre** en **ouverture** puis après 3 secondes **M2** démarre à son tour. Après quelques secondes d'ouverture, le premier moteur ralentit et s'arrête, suivi par le second moteur.

Puis l'afficheur indique la **phase de temps de pause**, par Le moteur **M2** démarre en fermeture suivi du moteur **M1** pour une fermeture complète, pendant

cette phase la carte affiche

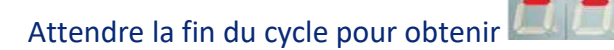

## **21.4 Apprentissage des temps de fonctionnement : 2 moteurs**

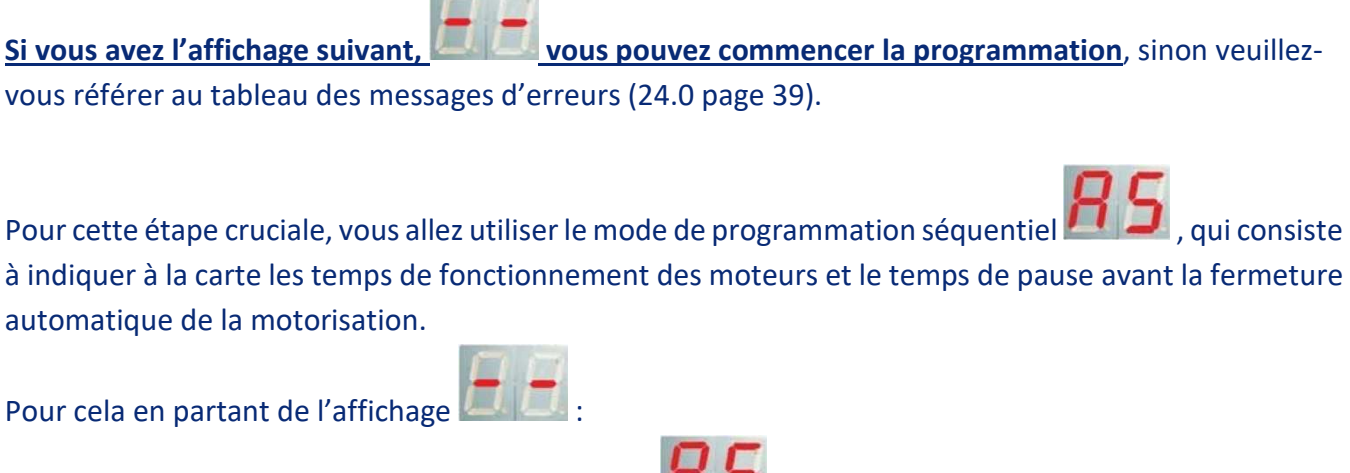

Donnez **4** impulsions sur le bouton **A** pour obtenir **puis**

**Donnez 2** impulsions sur le bouton **B** pour obtenir

Donnez 1 impulsion (1<sup>er</sup>), sur le **bouton** de la **télécommande** (totale) pour obtenir  $\Box \Box$   $\Box$   $\Box$   $\Box$ le premier vantail (**M1**), exécute l'ouverture.

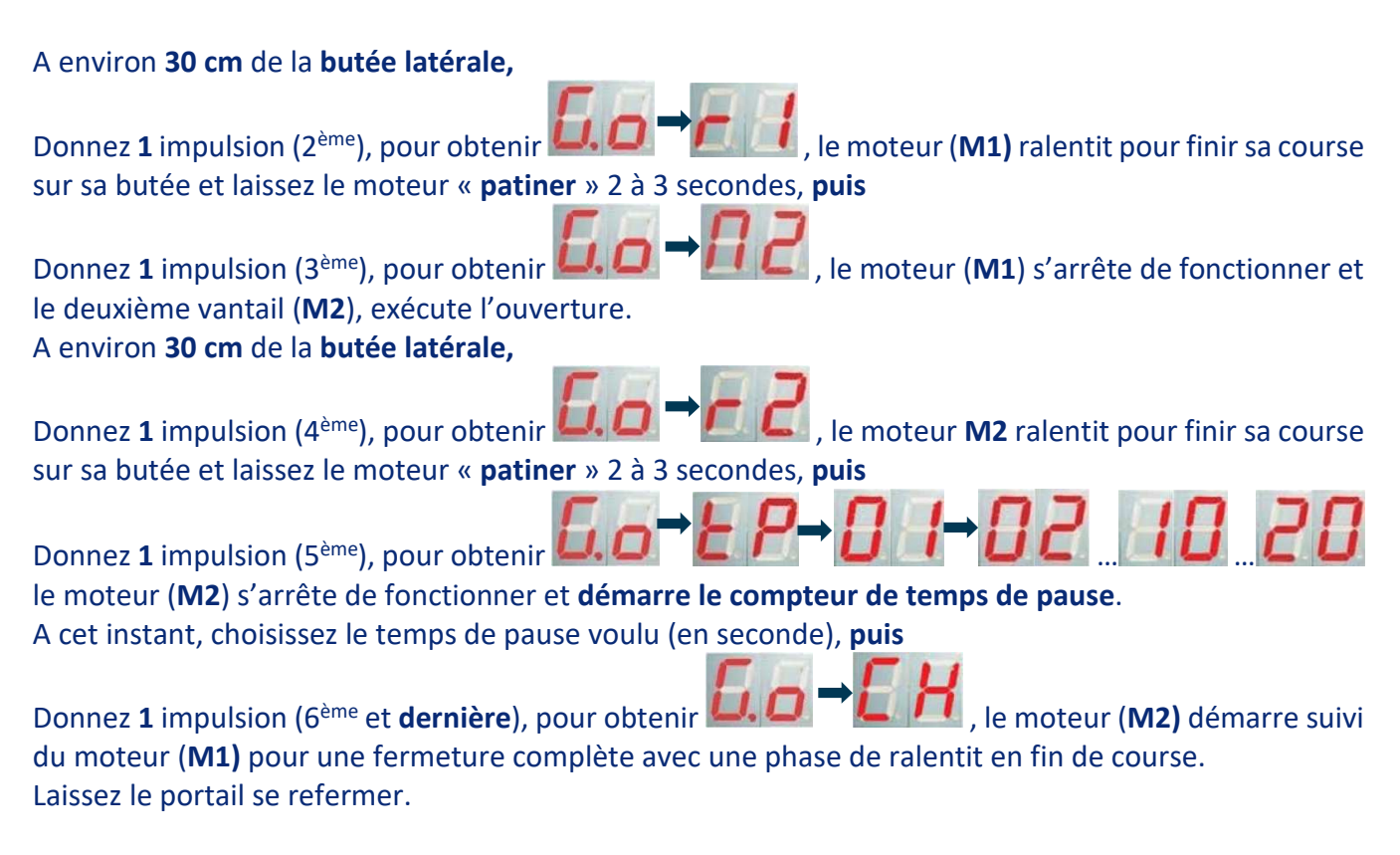

#### **La programmation des moteurs est TERMINÉE.**

En cas d'erreur lors de la programmation vous pouvez renouveler l'opération (Chapitre 21.4 page 30). En cas de besoin vous pouvez également faire une réinitialisation de la carte. (Chapitre 21.1 page 28).

## **21.5 Apprentissage des temps de fonctionnement :**

### **1 moteur**

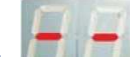

**Si vous avez l'affichage suivant, vous pouvez commencer la programmation**, sinon veuillezvous référer au tableau des messages d'erreurs (24.0 page 39).

Pour cette étape cruciale, vous allez utiliser le mode de programmation séquentiel  $\Box$ , qui consiste à indiquer à la carte les temps de fonctionnement des moteurs et le temps de pause avant la fermeture automatique de la motorisation.

Pour cela en partant de l'affichage

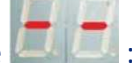

**Donnez 4** impulsions sur le bouton **A** pour obtenir

Donnez **2** impulsions sur le bouton **B** pour obtenir **puis**

Donnez 1 impulsion (1<sup>er</sup>), sur le **bouton** de la **télécommande** (totale) pour obtenir  $\Box \Box$   $\Box$   $\Box$   $\Box$ le vantail (**M1**), exécute l'ouverture. A environ **30 cm** de la **butée latérale,** 

Donnez 1 impulsion (2<sup>ème</sup>), pour obtenir **LUIP (1999)**, le moteur (**M1)** ralentit pour finir sa course sur sa butée et laissez le moteur « **patiner** » 2 à 3 secondes, **puis** 

Donnez 1 impulsion (3<sup>ème</sup>), pour obtenir **[1]** le moteur (**M1**) s'arrête de fonctionner et **démarre le compteur de temps de pause**. A cet instant, choisissez le temps de pause voulu (en seconde), **puis**

Donnez 1 impulsion (4<sup>ème</sup> et **dernière**), pour obtenir **LA, LA, ME, ME, ME, le moteur (M1)** démarre pour une fermeture complète avec une phase de ralentit en fin de course. Laissez le portail se refermer.

#### **La programmation du moteur est TERMINÉE.**

En cas d'erreur lors de la programmation vous pouvez renouveler l'opération (Chapitre 21.5 page 31). En cas de besoin vous pouvez également faire une réinitialisation de la carte. (Chapitre 21.1 page 28).

### **21.6 Réglages des décalages vantaux si nécessaire**

Vous pouvez augmenter le décalage des vantaux en fermeture comme en ouverture, si cela est nécessaire.

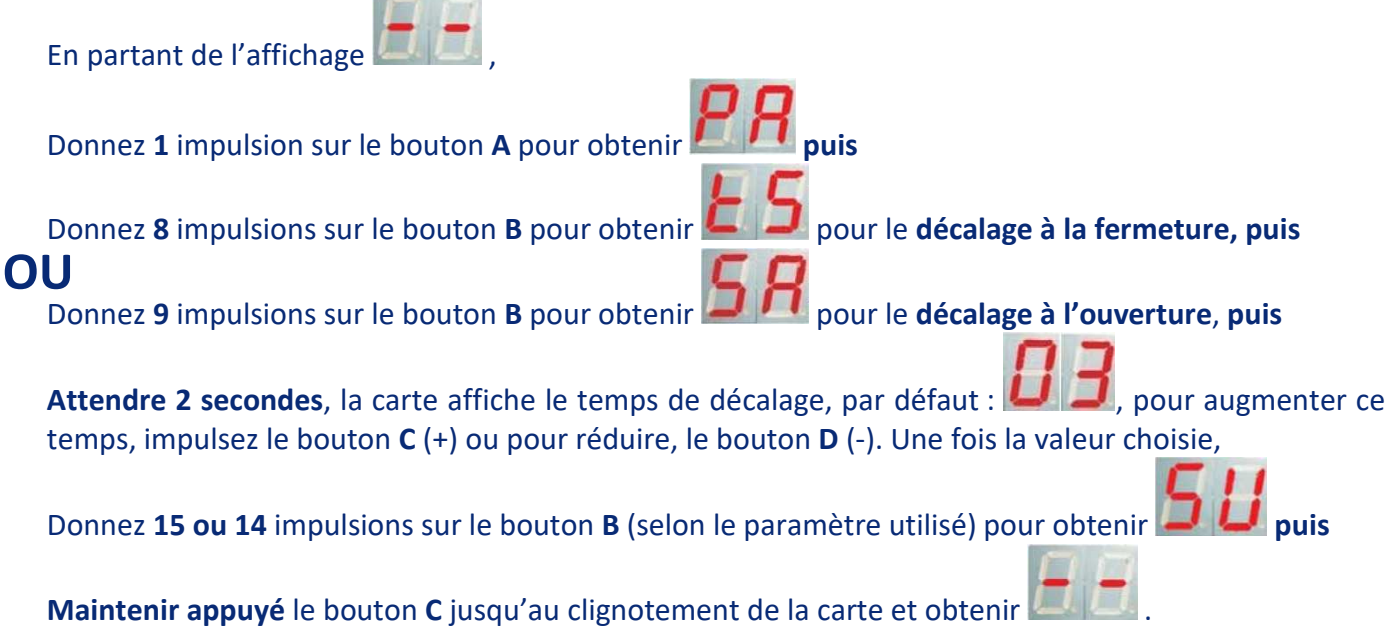

En cas d'erreur lors de la programmation vous pouvez renouveler l'opération (Chapitre 21.6 page 32).

## **21.7 Réglages des forces moteurs si nécessaire**

### **Cette valeur n'agit pas sur la vitesse des moteurs.**

Une **puissance excessive** pourrait entraîner un **danger** pour vous et vos proches, de plus la viabilité du produit et du portail risquerait d'être considérablement réduite. La force devra être réglée toujours légèrement supérieure à ce qui est nécessaire, notamment pour pallier aux contraintes climatiques. Pour cela, jaugez là à la main, en vous assurant que le vantail ne vous entraîne pas dans sa course, ou ne s'arrête pas pour autant du bout des doigts (hormis pendant les 3 secondes suivant le démarrage). Le portail doit pouvoir être arrêté de la paume de la main.

### **21.71 Modification de la puissance du moteur M1**

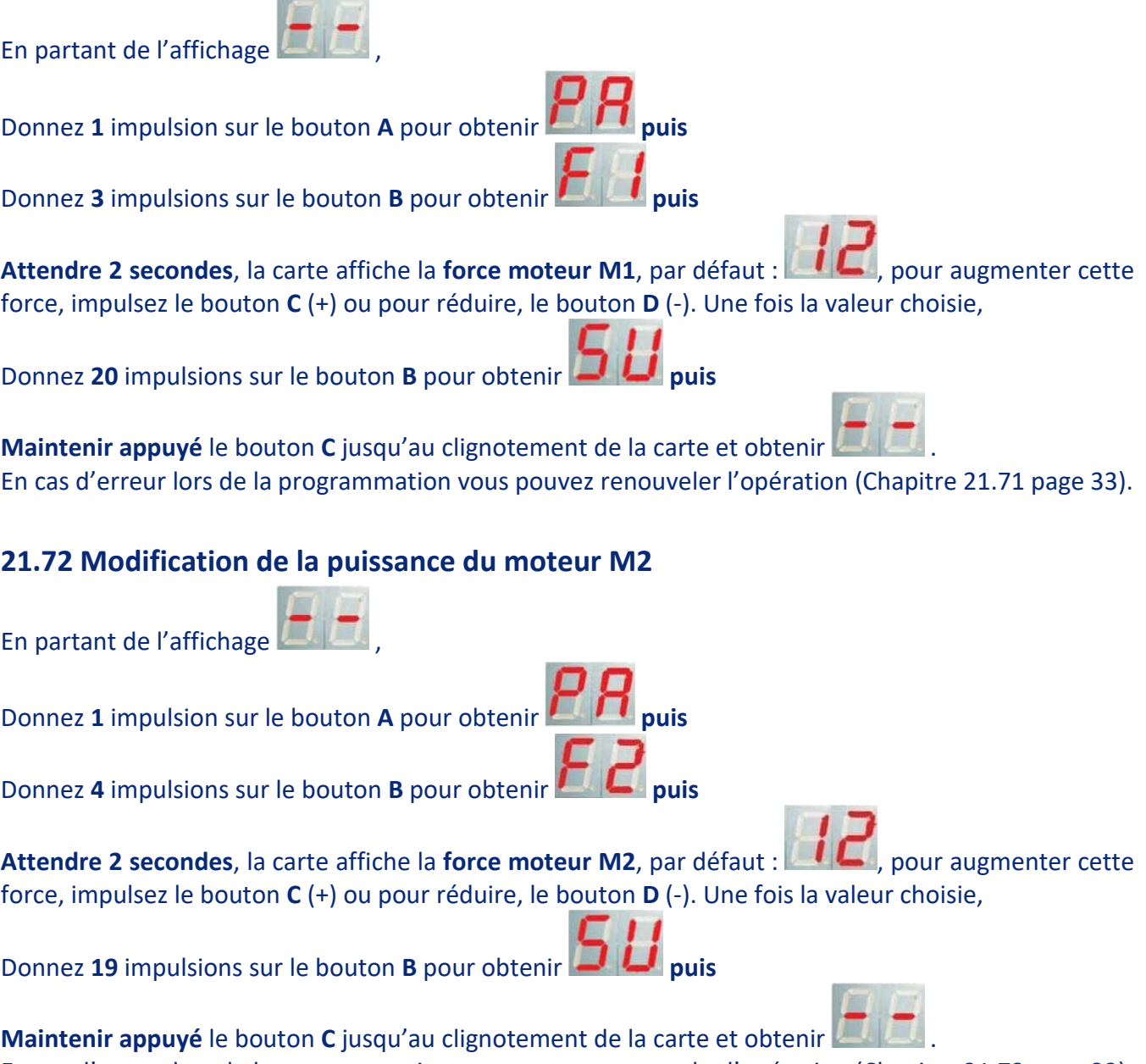

En cas d'erreur lors de la programmation vous pouvez renouveler l'opération (Chapitre 21.72 page 33).

### **21.73 Modification de la puissance des moteurs M1 & M2 pour la phase du ralenti**

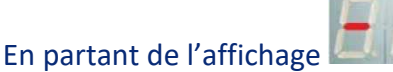

**Donnez 1** impulsion sur le bouton **A** pour obtenir

Donnez **5** impulsions sur le bouton **B** pour obtenir **puis**

**Attendre 2 secondes**, la carte affiche la **force moteur ralenti (M1 & M2)**, par défaut : augmenter cette force, impulsez le bouton **C** (+) ou pour réduire, le bouton **D** (-). Une fois la valeur choisie,

Donnez **18** impulsions sur le bouton **B** pour obtenir **puis**

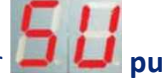

**Maintenir appuyé** le bouton **C** jusqu'au clignotement de la carte et obtenir .

En cas d'erreur lors de la programmation vous pouvez renouveler l'opération (Chapitre 21.73 page 34). En cas de besoin vous pouvez également faire une réinitialisation de la carte. (Chapitre 21.1 page 28).

### **21.8 Réglages des paramètres divers si nécessaire**

## **21.81 Modification de l'ouverture partielle/piéton** (1 vantail) En partant de l'affichage , **Donnez 1** impulsion sur le bouton **A** pour obtenir Donnez 11 impulsions sur le bouton **B** pour obtenir Attendre 2 secondes, la carte affiche le temps d'ouverture partiel / piéton, par défaut : augmenter ce temps, impulsez le bouton **C** (+) ou pour réduire, le bouton **D** (-). Une fois la valeur choisie, Donnez 12 impulsions sur le bouton **B** pour obtenir **Maintenir appuyé** le bouton **C** jusqu'au clignotement de la carte et obtenir . En cas d'erreur lors de la programmation vous pouvez renouveler l'opération (Chapitre 21.81 page 34).

### **21.82 Modification du temps de pause avant la fermeture automatique**

En partant de l'affichage ,

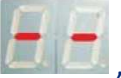

**Donnez 1** impulsion sur le bouton **A** pour obtenir

**Donnez 10** impulsions sur le bouton **B** pour obtenir **puis** 

**Attendre 2 secondes**, la carte affiche le **temps de pause**, que vous avez enregistré lors de la programmation séquentiel. Pour augmenter ce temps, impulsez le bouton **C** (+) ou pour réduire, le bouton **D** (-). Une fois la valeur choisie,

Donnez 13 impulsions sur le bouton **B** pour obtenir

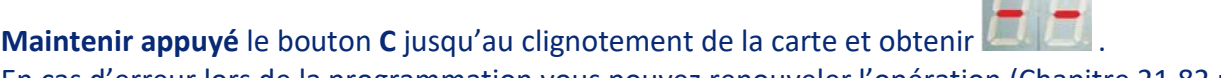

En cas d'erreur lors de la programmation vous pouvez renouveler l'opération (Chapitre 21.82 page 35).

### **21.83 Désactivation de la fermeture automatique**

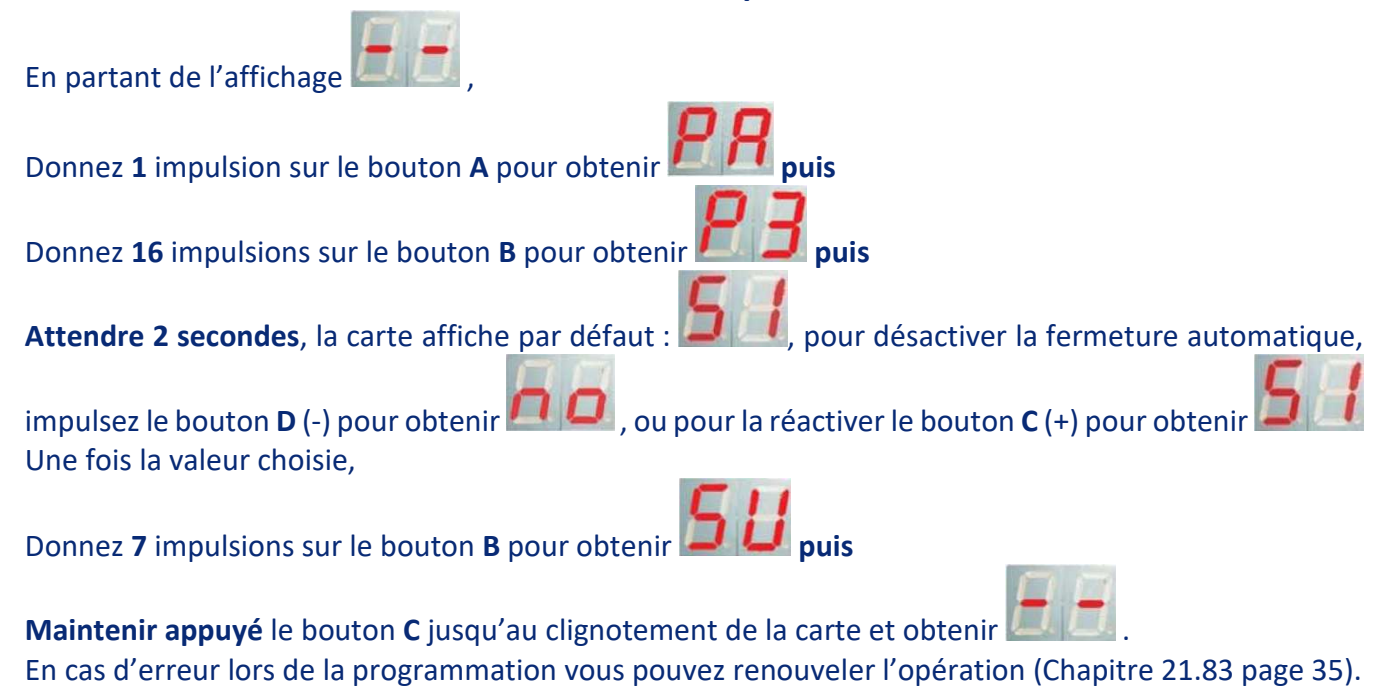

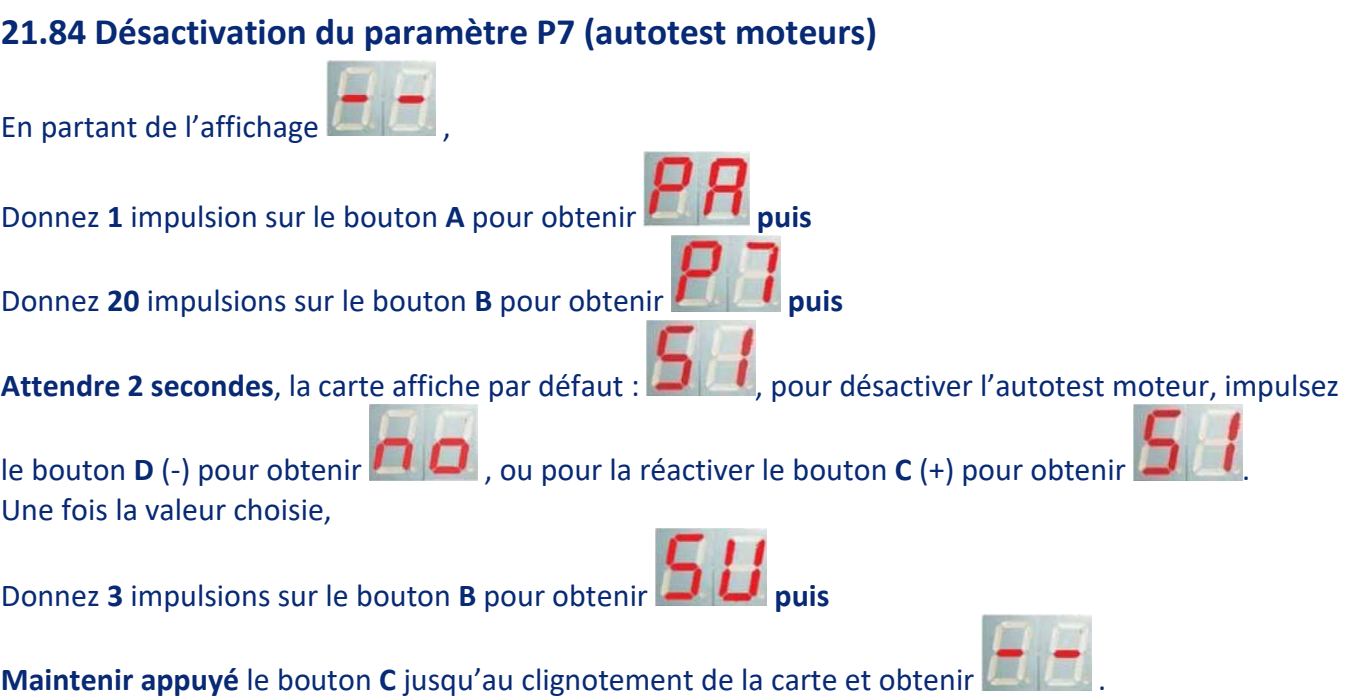

En cas d'erreur lors de la programmation vous pouvez renouveler l'opération (Chapitre 21.84 page 36).

### **21.85 Désactivation du paramètre P8 (autotest photocellules)**

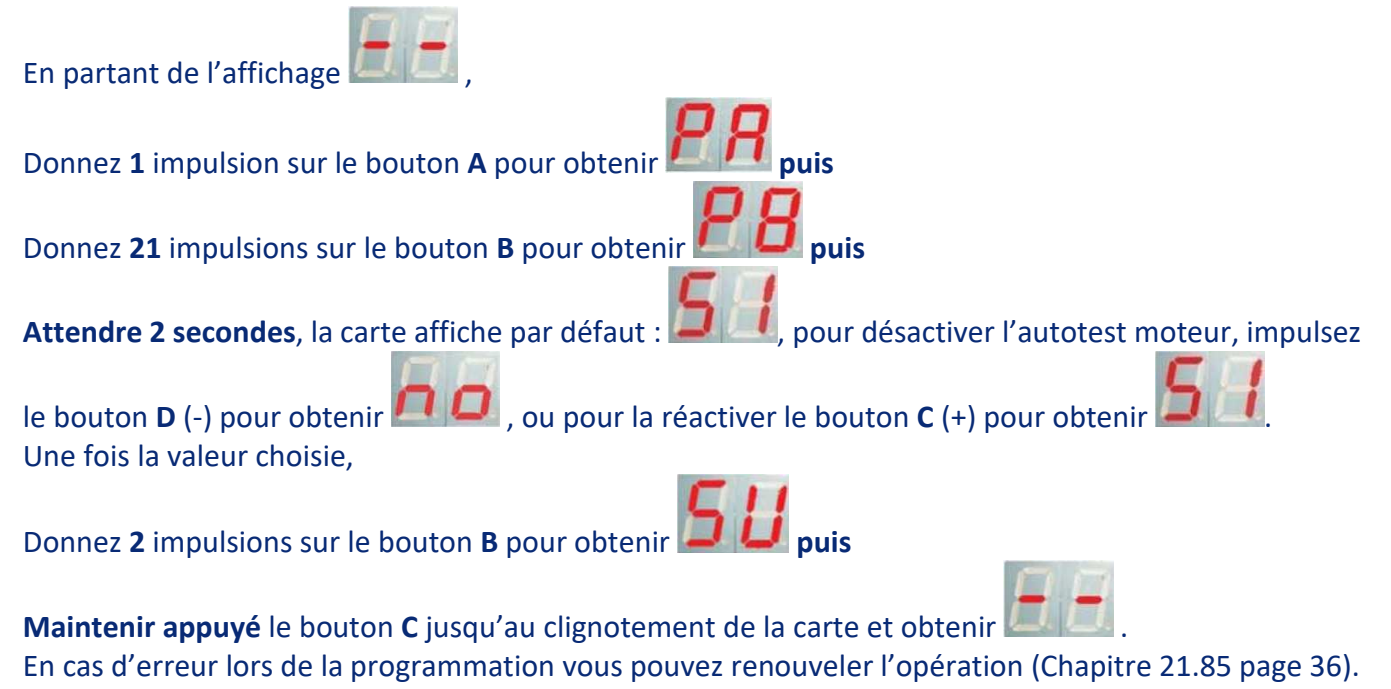

**En cas de besoin vous pouvez également faire une réinitialisation de la carte. (Chapitre 21.1 page 28).** 

## **22.0 Tests de base à effectuer en cas de panne**

Si vous utilisez du câble téléphonique ou rigide, ils ne sont pas adaptés et tôt ou tard poseront problèmes.

#### **Utilisez du câble prévu.**

Faites toujours un premier contrôle de bon sens (fusibles, piles, câbles, contrôle visuel de l'ensemble du kit), recherchez une trace de brûlure, d'infiltration d'eau, d'oxydation, d'insectes, recto et verso des cartes électroniques (de gestion, du récepteur, et des cellules).

#### **22.1 Tester un moteur en direct sans passer par la carte**

ATTENTION, PENDANT CE TEST IL Y A PRESENCE DE COURANT FORT 230V. A CE TITRE, NOUS VOUS CONSEILLONS DE L'EFFECTUER AVEC LA PLUS GRANDE PRECAUTION, OU DE DEMANDER A UN PROFESSIONNEL.

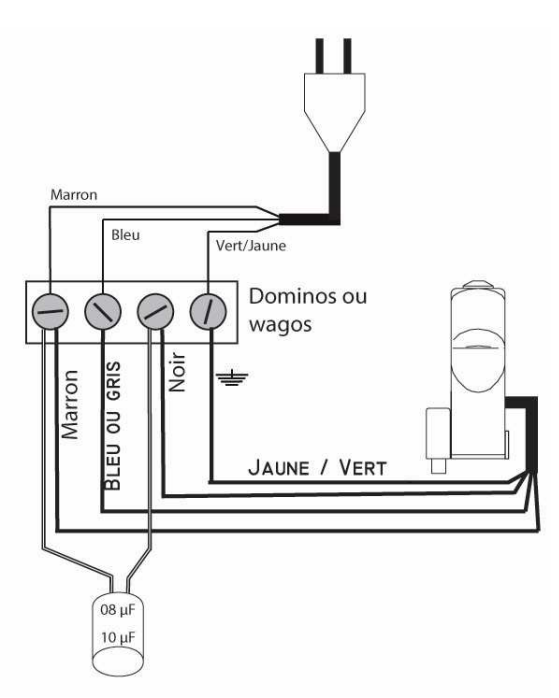

A l'aide d'une prise électrique et d'un câble avec les fils dénudés à l'extrémité. Branchez les fils comme sur le schéma ci-contre (à gauche).

Branchez la prise de courant, la roue doit se mettre à tourner, si le moteur ne fonctionne pas, débranchez la prise et échangez le condensateur avec celui de l'autre moteur.

Débranchez la prise de courant, et branchez les fils comme sur le schéma ci-contre (à droite).

Branchez la prise de courant, la roue doit se mettre à tourner dans l'autre sens que précédemment, si le moteur ne fonctionne pas, débranchez la prise et échangez le condensateur avec celui de l'autre moteur.

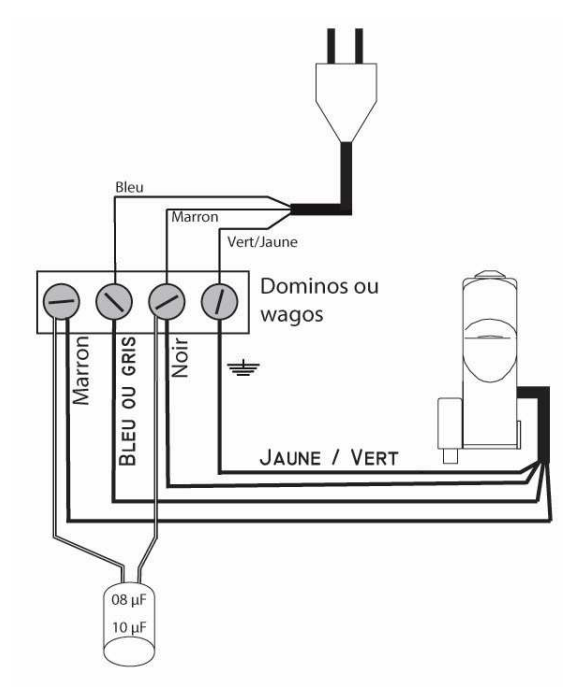

#### **22.2 La programmation de la carte ne semble pas se faire comme elle le devrait**

Il convient tout d'abord **de vérifier** que les **branchements moteurs** ne soient **pas inversés**.

Pour se faire, il est bon de noter que lors du cycle d'ouverture, la carte affiche  $\overline{BP}$  et que le clignotant clignote très rapidement. Lors du cycle de fermeture, la carte affiche  $E$  det le clignotant clignote lentement.

Fort de ces informations, positionnez les vantaux à moitié ouvert, verrouillez les moteurs, et lancez un cycle de démarrage.

Si le cycle de fonctionnement est inversé par rapport aux informations sur la carte de gestion ou aux rythmes du clignotant, veuillez revoir vos connexions : 15.0 page 22 ou 16.0 page 23.

Si votre portail a des angles différents, vous devez intervenir sur les paramètres  $\mathsf{E}\,$  5 &  $\mathsf{S}\,$ R : 21.6 page 32.

Si la programmation usine ne convient pas, vous devez intervenir sur le paramètre  $B5$ : 21.4 page 30.

Dans le cas où le tableau ne pourrait pas solutionner votre problème, vous pouvez nous contacter au service technique, au 04.66.70.60.70 (poste 2) du lundi au vendredi de 9h00 à 12h00 et de 14h à 17h.

Parfois, en raison de nombreux appels non justifiés, nous sommes difficilement joignables au téléphone, au moment précis où vous le souhaitez. Si besoin, envoyez un fax au " 04.66.70.60.79 " ou un mail à " assistance@proteco30.fr ". Précisez le modèle de votre kit, la référence de votre carte de gestion, et les symptômes de la panne. Nous vous répondrons dans les plus brefs délais.

Vous trouverez aussi des tutoriels vidéo sur nos chaînes YouTube " Proteco ".

**Nos techniciens sont là pour vous aider sur un problème spécifique, en aucun cas pour faire la pose et la programmation, qui sont déjà clairement expliquées dans la notice et les tutoriels vidéo.**

## **23.0 Référence radio auxiliaire**

Cette carte de gestion est fournie avec des télécommandes à plusieurs touches. Ceci peut donc vous permettre de commander des produits différents, (Second portail, porte de garage, éclairage, etc.), à condition que ces éléments soient équipés d'un récepteur radio compatible avec nos télécommandes :

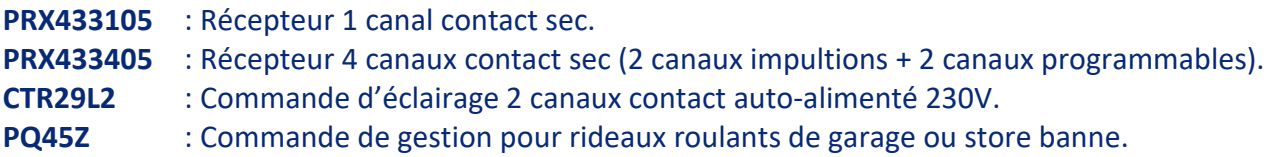

# **24.0 Tableau des erreurs et anomalies**

En cas de mauvaise connexion ou de mise en défaut d'un accessoire, la carte vous le signale par le biais de son afficheur digital, (2 afficheurs 7 segments), et le système ne démarre pas. Veuillez donc vous référer aux données ci-dessous :

**Fonction des photocellules en fermeture.** (Installation obligatoire)

Vérifiez la propreté des lentilles, pour que les cellules communiquent entre elles.

Le contact sec de sécurité (nc), n'est pas connecté à la carte ou est en défaut.

Vérifiez la bonne connexion des fils aux borniers, ainsi que leurs alignements, et la propreté des circuits imprimés. Attention à l'alimentation, elles sont polarisées ( - et + ).

Si ces **éléments livrés avec le kit** ne sont **pas installés**, le système ne pourra **pas démarrer**.

En **cas de panne** de ces éléments, faire un pont entre les bornes **③** et **④**, **ATTENTION vous n'avez plus de protection de sécurité en fermeture, dans ce cas désactivez obligatoirement le paramètre P3** (chapitre 21.83 page 35).

**Fonction des photocellules en ouverture et barre palpeuse.**  Le contact de sécurité (nc), n'est pas connecté à la carte ou est en défaut. Si ces éléments **en option** ne sont **pas installés**, le système ne pourra **pas démarrer**. Vérifiez la bonne connexion des fils aux borniers, ou faire un pont entre les bornes **④** et **⑨.** 

**Photocellules en fermeture et en ouverture absentes.**  Vérifiez la bonne connexion des fils aux borniers, ou faire les ponts indiqués ci-dessus (voir défaut tC  $E E$  et tA  $E H$  ).

**Erreur de branchement sur les photocellules.**  Vérifiez le **câblage** des photocellules **TX** et **RX**, en vérifiant la **polarité**. Il est nécessaire de respecter la position du – et du + .

En **cas de panne**, **désactivez** le paramètre **P8** (21.85 page 36). Dans ce cas, **remplacez** le jeu de **photocellules**.

**Fonction d'arrêt d'urgence.**  Le contact de sécurité (nc), n'est pas connecté à la carte ou est en défaut. Si vous avez installé un bouton d'arrêt d'urgence, vérifiez qu'il ne soit pas enclenché et que la connexion des fils aux borniers  $(2)$  et  $(8)$  soient bien branchés.

Si ces éléments **en option** ne sont **pas installés**, le système ne pourra **pas démarrer**. Faire un **pont** entre les bornes **② et ⑧**.

**Fonction de démarrage total (start), par commande filaire.** 

Le contact d'ouverture (no)  $(1)$  et  $(8)$ , est connecté à la carte en permanence (bloqué). Il est conseillé de procéder par élimination en débranchant tous les accessoires extérieurs filaires (au niveau de la carte), qui commandent cette fonction (bouton poussoir, sélecteur à clé, interphone ou visiophone, etc.) et de les rebrancher un à un, pour trouver lequel provoque ce défaut.

**Fonction de démarrage total, par commande radio.**  La commande d'ouverture totale par la télécommande, est en permanence activée (bloquée). Vérifiez vos télécommandes, qu'aucun bouton ne soit resté coincé. En cas de doute vous pouvez retirer toutes les piles et de les remettre une à une pour trouver laquelle provoque ce défaut. Si aucune de vos télécommandes est en défaut, suivez la procédure d'effacement des codes radio (21.23 page 29), puis changez le code de vos télécommandes et reprogrammez les (21.2 page 28).

### **Fonction de démarrage partiel / piéton (ped), par commande filaire.**

Le contact d'ouverture (no)  $(7)$  et  $(8)$ , est connecté à la carte en permanence (bloqué). Il est conseillé de procéder par élimination en débranchant tous les accessoires extérieurs filaires (au niveau de la carte), qui commandent cette fonction (bouton poussoir, sélecteur à clé, interphone ou visiophone, etc.) et de les rebrancher un à un, pour trouver lequel provoque ce défaut.

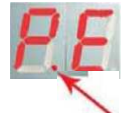

#### **Fonction de démarrage partiel / piéton, par commande radio.**

La commande d'ouverture partielle par la télécommande, est en permanence activée (bloquée).

Vérifiez vos télécommandes, qu'aucun bouton ne soit resté coincé. En cas de doute vous pouvez retirer toutes les piles et de les remettre une à une pour trouver laquelle provoque ce défaut. Si aucune de vos télécommandes est en défaut, suivez la procédure d'effacement des codes radio (21.23 page 29), puis changez le code de vos télécommandes et reprogrammez les (21.2 page 28).

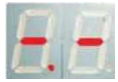

#### **Fonction réception fréquence radio 433 Mhz.**

Votre télécommande n'est pas programmée sur votre carte de gestion (21.2 page 28). Affichage en permanence : un bouton de télécommande non programmé ou un signal radio

perturbateur (gendarmerie, pompier, radio amateur, etc.), est transmis au récepteur. Vérifiez vos télécommandes, qu'aucun bouton ne soit resté coincé. En cas de doute vous pouvez retirer toutes les piles et de les remettre une à une pour trouver laquelle provoque ce défaut.

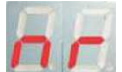

#### **Test de présence moteurs, fonction autotest.**

Moteurs 1 & 2 : absents, erreurs de branchements, problèmes dans les câbles ou hors service. Cette fonction apparaît après tentative de démarrage : Contrôlez les fusibles moteurs F2 et F3 (13.1 page 18), contrôlez l'état de la carte côté devant et derrière (brûlures, insectes, intrus divers, etc.). Après contrôles, désactivez le paramètre P7 (21.84 page 36).

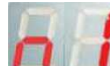

#### **Test de présence du moteur M1, fonction autotest.**

**Mande de la partie de la partie de la partie de la partie de la partie de la partie de liaison ou hors** service. Cette fonction apparaît après tentative de démarrage : vérifiez votre câblage, contrôlez le fusible moteur F2 (13.1 page 18), contrôlez l'état de la carte côté devant et derrière (brûlures, insectes, intrus divers, etc.).

Après contrôles, désactivez le paramètre P7. En cas de bon fonctionnement remplacez les condensateurs moteurs rapidement avant la prochaine panne.

Au besoin, testez le moteur M1 en direct à l'aide du schéma (22.1 page 37).

**Test de présence du moteur M2, fonction autotest.** 

Moteur 2 : absent, erreurs de branchements, problèmes dans le câble de liaison ou hors service. Cette fonction apparaît après tentative de démarrage : vérifiez votre câblage, contrôlez le fusible moteur F3 (13.1 page 18), contrôlez l'état de la carte côté devant et derrière (brûlures, insectes, intrus divers, etc.).

Après contrôles, désactivez le paramètre P7. En cas de bon fonctionnement remplacez les condensateurs moteurs rapidement avant la prochaine panne.

Au besoin, testez le moteur M2 en direct à l'aide du schéma (22.1 page 37).

## **25.0 Vue éclatée moteur**

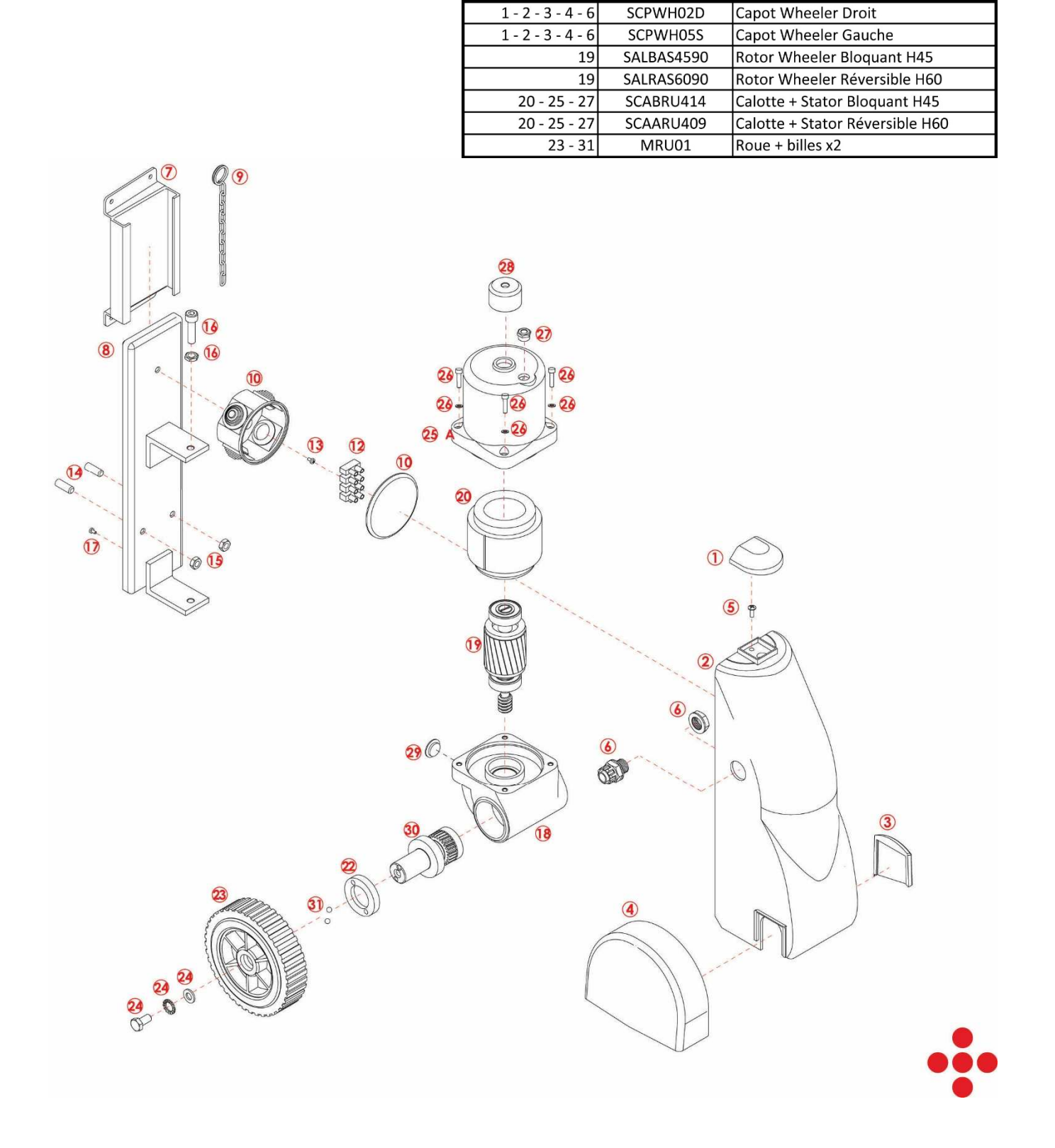

## **26.0 Procédure de service après-vente**

#### **26.1 Garantie**

Ne rien démonter sans nous avoir préalablement contacté.

Nos kits sont garantis pour une période de 3 ans à partir de la date d'acquisition.

L'installation doit être réalisée en suivant les instructions de la notice, dans les règles de l'art, ou en faisant appel à un installateur professionnel compétent.

Nos marchandises sont réputées avoir été agréées aux normes en vigueur dans leur conception.

Notre responsabilité est strictement limitée à la réparation ou l'échange des pièces reconnues défectueuses par nos services. En aucun cas, nous ne sommes responsables d'indemnités pour frais de main d'œuvre, de démontage, de remontage, d'immobilisation et de transport. Le matériel devra nous être expédié en port payé, et vous sera retourné en port dû. Sont exclus de la garantie les éléments consommables (batterie, piles, ampoules, fusibles).

La garantie pièces et main d'œuvre, est applicable à l'ensemble des produits figurant sur notre catalogue, sauf stipulations contraires.

Dans tous les cas, le matériel devra être retourné pour expertise.

En cas de difficulté de montage ou de défaut constaté sur le fonctionnement du système, l'utilisateur doit, avant tout démontage des pièces susceptibles d'être concernées, contactez notre service technique pour établir la nature exacte du problème et vous fournir un numéro d'accord retour :

Par téléphone : 04.66.70.60.70 **poste2**, ou par mail : assistance@proteco30.fr

#### **Tous les matériels qui auront été ouvert ou modifié par le client, ne pourront être couvert par la garantie.**

#### **26.2 Les solutions**

Le problème est lié à une erreur d'installation ou de programmation :

Dans ce cas, nos techniciens peuvent tout à fait le résoudre par téléphone en expliquant les modifications à apporter pour y remédier (la majorité des cas sont résolus de cette manière). Notre interlocuteur devra impérativement se trouver devant son produit pour faire ces tests en direct, en donnant le modèle de motorisation et la référence de la carte de gestion. Le problème est lié à un défaut de pièce, malgré les contrôles rigoureux effectués par nos services :

Dans ce cas, nous avons la possibilité, en vous posant certaines questions et en vous indiquant certaines manipulations à effectuer au niveau du système lui-même, de déceler la pièce défectueuse, et de la faire revenir en usine, pour réparation ou échange.

**Tous les matériels ne pourront être expédié sans retour préalable de la pièce défectueuse, pour contrôle.** 

#### **26.3 Retour des pièces défectueuses**

Tout retour devra être systématiquement accompagné d'un **numéro d'accord retour** et de la **copie de la facture d'achat** (ou ticket de caisse).

#### **26.4 Les pannes NON Garanties**

La garantie ne pourra pas s'appliquer dans les cas suivants :

Le matériel reçu présente des traces de démontage (moteur ouvert), tentative de réparation ou de modification, du système. Préjudices, à un mauvais entretien.

Détériorations dues à des catastrophes naturelles (foudre, surtension, inondations, vents violents, etc.) ou tout autre incident ne découlant pas d'une malfaçon du matériel (mauvais branchements, choc avec véhicule, vandalisme, eau, insectes, etc. …). Dans ce cas, un devis de réparation ou d'échange sera transmis à l'expéditeur du colis par courrier, mail, ou fax, suivant la disponibilité.

Les frais de port sont toujours à la charge du client.

Pour toute information complémentaire concernant cette procédure, veuillez nous contacter :

Par téléphone : 04.66.70.60.70 **poste1**, ou par mail : gestion@proteco30.fr

## **Notices et options complémentaires**

**Retrouvez nos notices supplémentaires au format A4 PDF et options en flashant les QR codes.** 

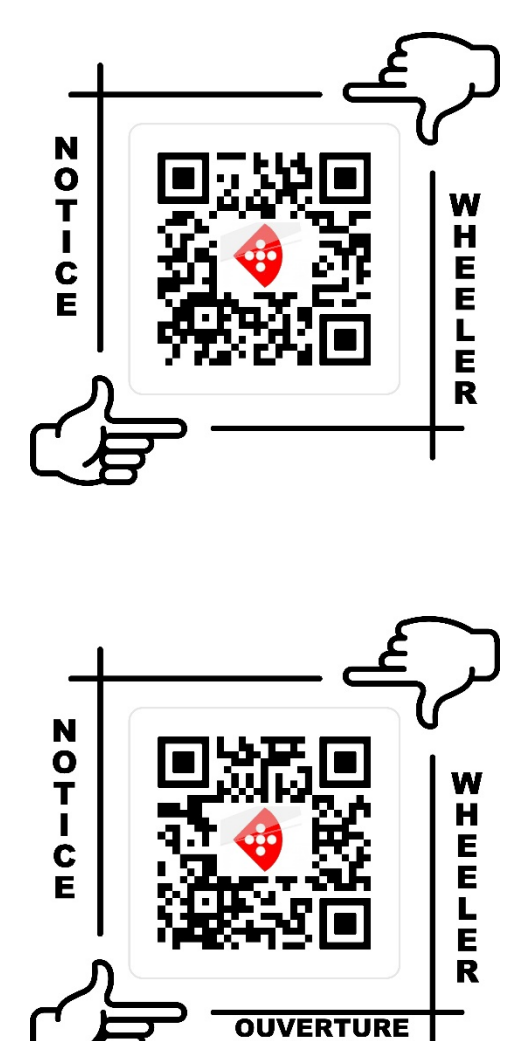

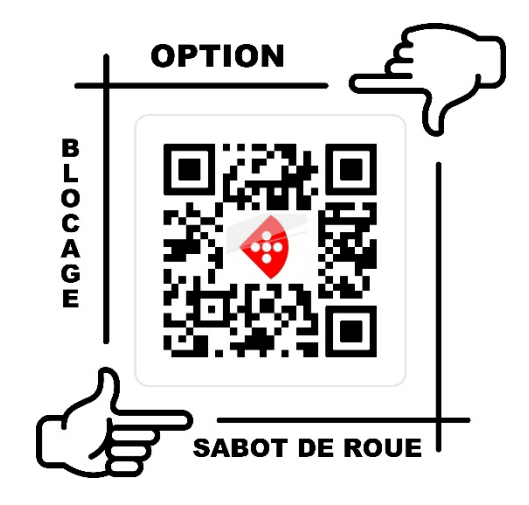

**EXTERIEUR** 

**CO** PROTECO

Complément de notre gamme d'automatismes

## **AUTOMATISATION D'ACCÈS** télécommande intelligente La

pour commander et contrôler son portail ou sa porte de garage de chez soi ou de n'importe où depuis son smartphone

REMOOTIO)

**UNE INTERFACE** ULTRA-**COMMUNICANTE** 

# Remootio

Contrôle d'accès universel Compatibilité IOS, Androïd Alexa, Google Home

Via l'application Remootio, commander et contrôler son portail ou sa porte du garage

**Bluetooth** 

**Pouteur** ("box

))

 $\binom{r}{r}$ 

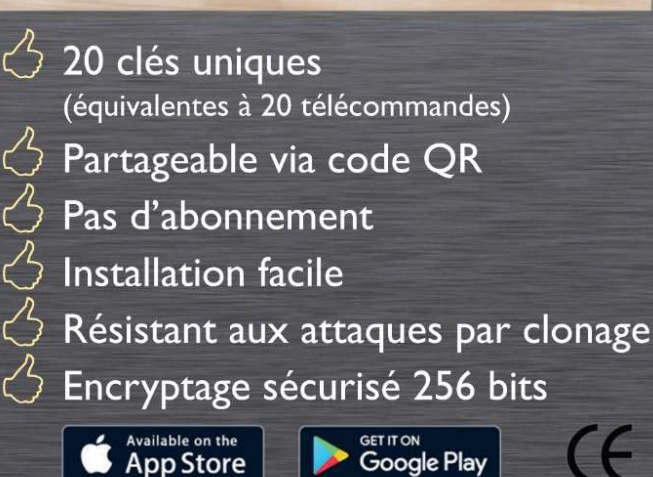

 $\checkmark$  de chez soi en Wi-Fi,  $\checkmark$  de n'importe où par Internet, √ à proximité du boîtier en Bluetooth.